Модуль NM Card mini Руководство по эксплуатации ЮФКВ.469535.00 6РЭ

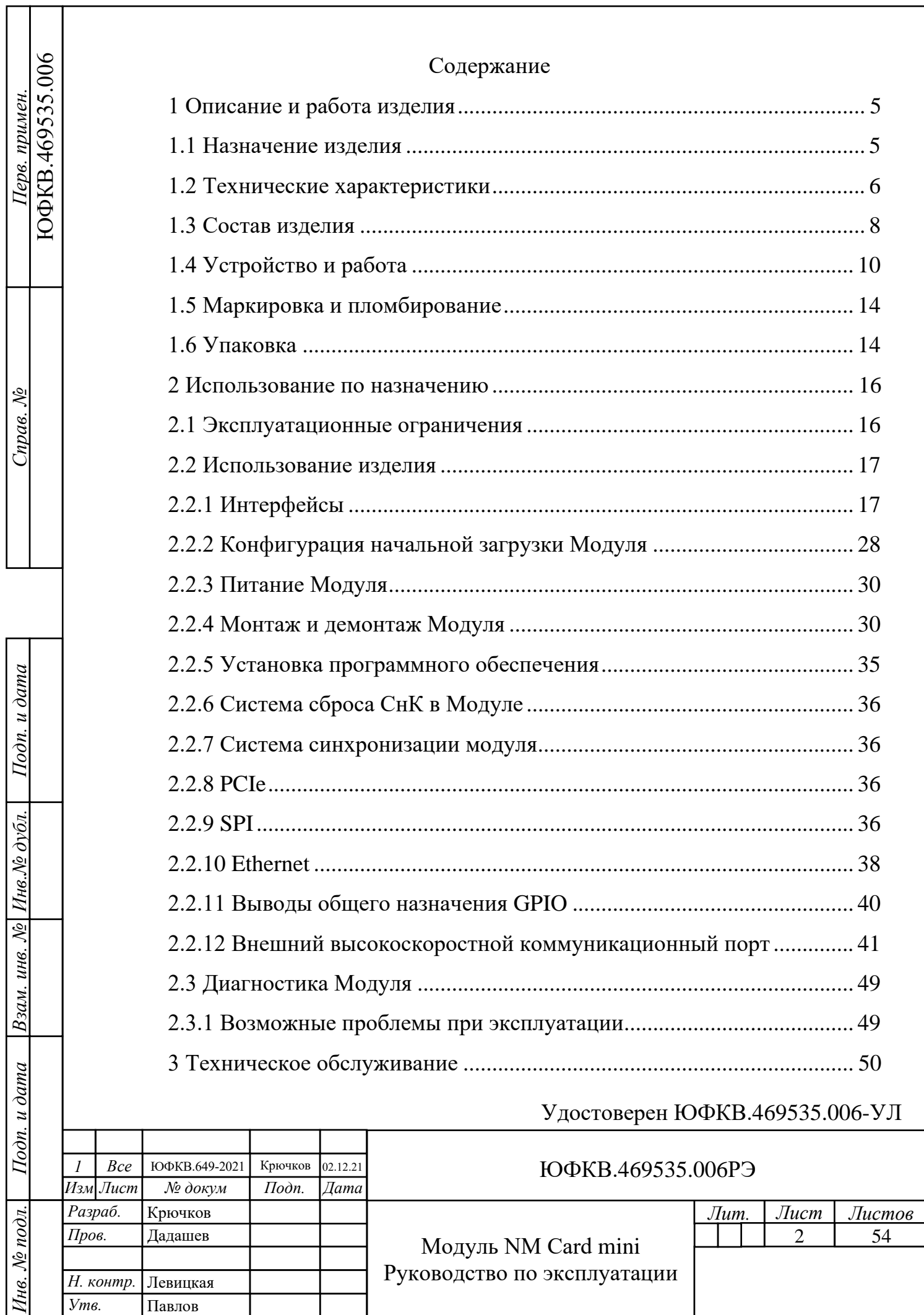

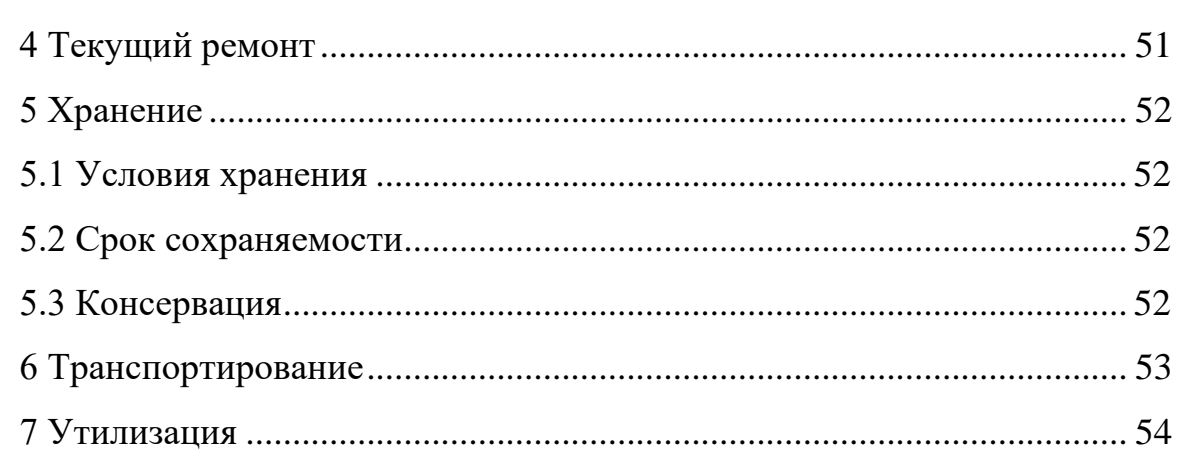

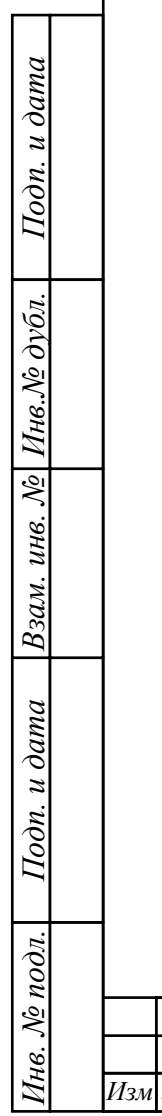

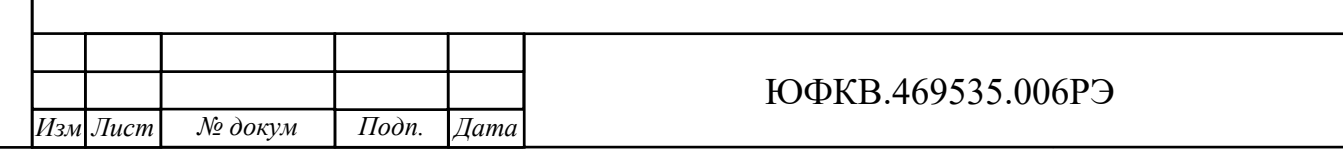

 $\int$ *Jucm* 

 $\overline{3}$ 

Настоящее руководство по эксплуатации предназначено для ознакомления с принципом работы, основными правилами эксплуатации и обслуживания изделия «Модуль NM Card mini» ЮФКВ.469535.006.

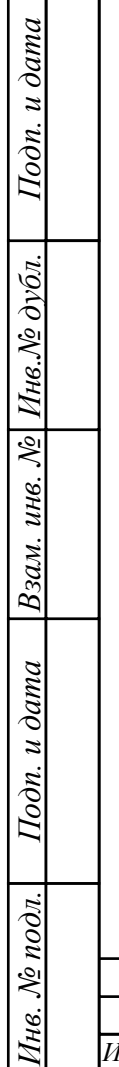

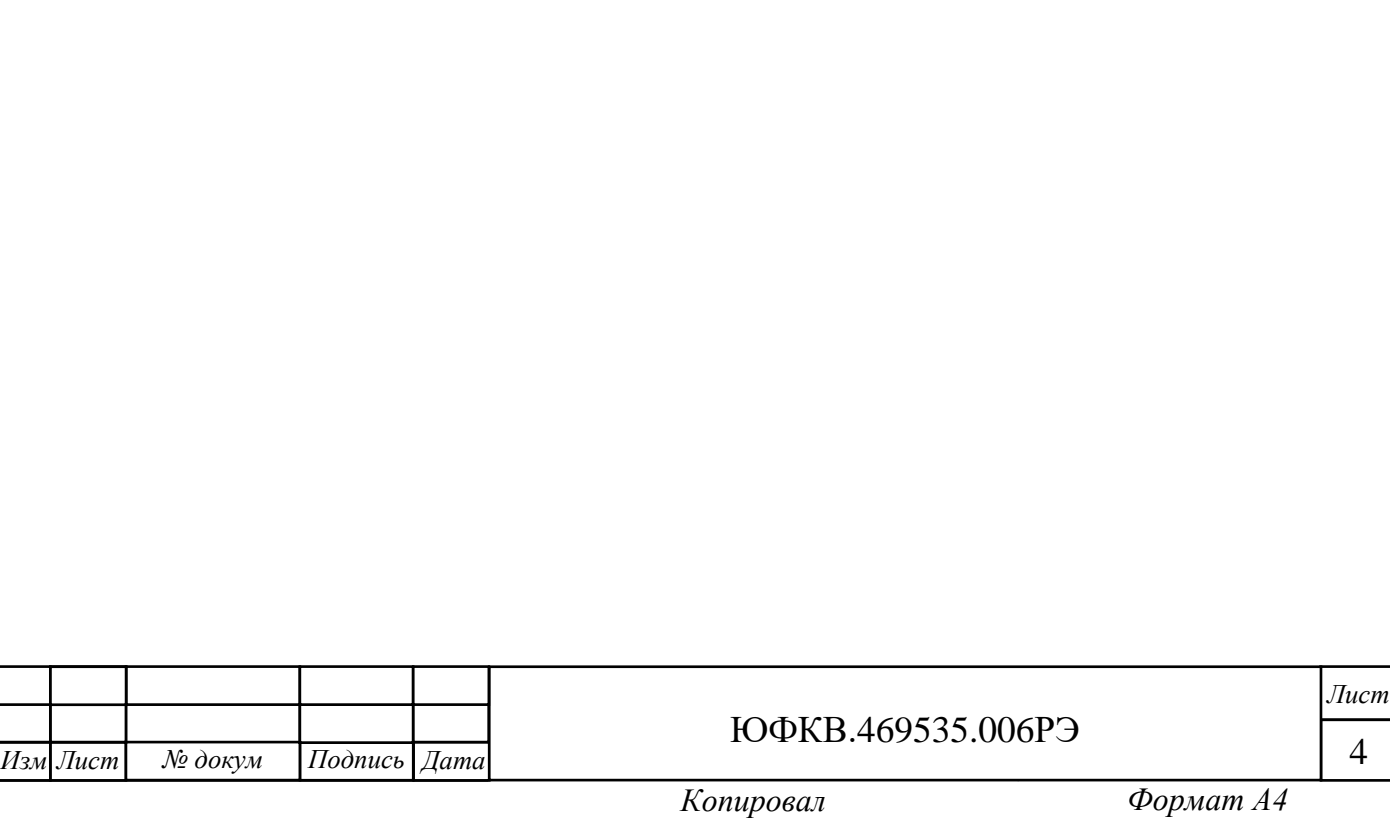

<span id="page-4-0"></span>1 Описание и работа изделия

<span id="page-4-1"></span>1.1 Назначение изделия

1.1.1 Наименование изделия: Модуль NM Card mini.

1.1.2 Обозначение изделия:

− ЮФКВ.469535.006;

− ЮФКВ.469535.006-01;

− ЮФКВ.469535.006-02;

− ЮФКВ.469535.006-03.

1.1.3 Модуль NM Card mini (далее по тексту - Модуль) представляет собой высокопроизводительное вычислительное устройство, выполненное в форм-факторе PCIe. Модуль реализован на базе микросхемы интегральной класса «Система-на-Кристалле» К1879ВМ8Я ЮФКВ.431282.026ТУ (далее по тексту – СнК). Данная микросхема представляет собой гетерогенную многопроцессорную систему на кристалле, в состав которой входят 16 процессорных ядер NeuroMatrix Core 4 и пять ядер ARM Cortex-A5, пять контроллеров внешней памяти типа DDR3, интерфейс с хост-процессором на базе PCIe Rev. 2.0 и четыре высокоскоростных коммуникационных порта для связи с внешними процессорными системами.

1.1.4 Модуль предназначен для использования в качестве универсальной аппаратно-программной платформы для приёма, обработки, хранения и передачи больших потоков данных сигнальной информации в режиме реального времени в составе встраиваемой вычислительной техники и специализированных высокопроизводительных систем, а также для построения широкого класса систем цифровой обработки сигналов и машинного зрения.

1.1.5 Модуль может быть применён в таких областях как:

− нейронные сети и искусственный интеллект;

− телекоммуникационные и связные системы;

− робототехнические системы;

*Подп. и дата*

Подп. и дата

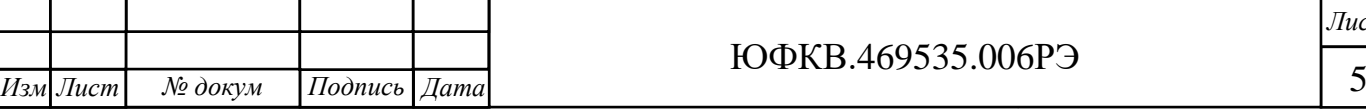

ЮФКВ.469535.006РЭ

− суперкомпьютеры и серверы;

− радиотехнические системы различного назначения;

− системы автоматизации процессов в социальной и производственных сферах деятельности в различных областях народного хозяйства.

<span id="page-5-0"></span>1.2 Технические характеристики

1.2.1 Основные технические параметры:

− интерфейс PCIe x4 Rev. 2.0;

− интерфейс внешних полнодуплексных высокоскоростных коммуникационных портов для межмодульного обмена;

− интерфейс Ethernet со скоростью передачи данных 100 Мбит/с с поддержкой протокола EDCL;

− 5 ГБ памяти DDR3L;

− последовательный интерфейс SPI;

− 40 выводов GPIO;

− номинальные напряжения питания: 12 В и 3,3 В;

− типовая потребляемая мощность от 10 до 12 Вт;

− максимальная потребляемая мощность не превышает 25 Вт;

− защита от кратковременного перенапряжения;

− защита от короткого замыкания.

1.2.2 Назначение различных вариантов исполнения Модуля:

− ЮФКВ.469535.006 и ЮФКВ.469535.006-01 предназначены для персональных компьютеров и серверных решений с достаточной принудительной вентиляцией внутри корпуса и низкой тепловой нагрузкой. Имеют пассивное охлаждение, что обеспечивает отсутствие акустических шумов и более низкое энергопотребление;

− ЮФКВ.469535.006-02 и ЮФКВ.469535.006-03 предназначены для серверных решений, имеет низкопрофильную конструкцию, позволяющую

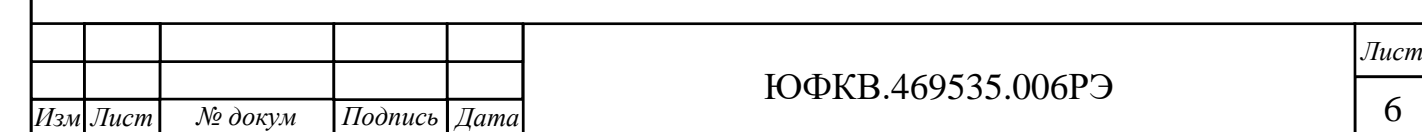

размещать Модули в соседние слоты PCIe, а также имеет активное охлаждение, позволяющее функционировать в корпусе системы с высокой плотностью размещения теплонагруженных элементов.

1.2.3 Масса:

*Инв. № подл. Подп. и дата Взам. инв. № Инв.№ дубл.*

 $u$  dama

 $\overline{I}$ odn.

№ подл.

нe.

Взам. инв. №

*Подп. и дата*

Инв.№ дубл.

Подп. и дата

− нетто не более 0,3 кг (только Модуль);

− брутто не более 1 кг (полный комплект поставки).

1.2.4 Габаритные размеры Модуля в различных вариантах исполнения приведены на рисунках 1.1, 1.2.

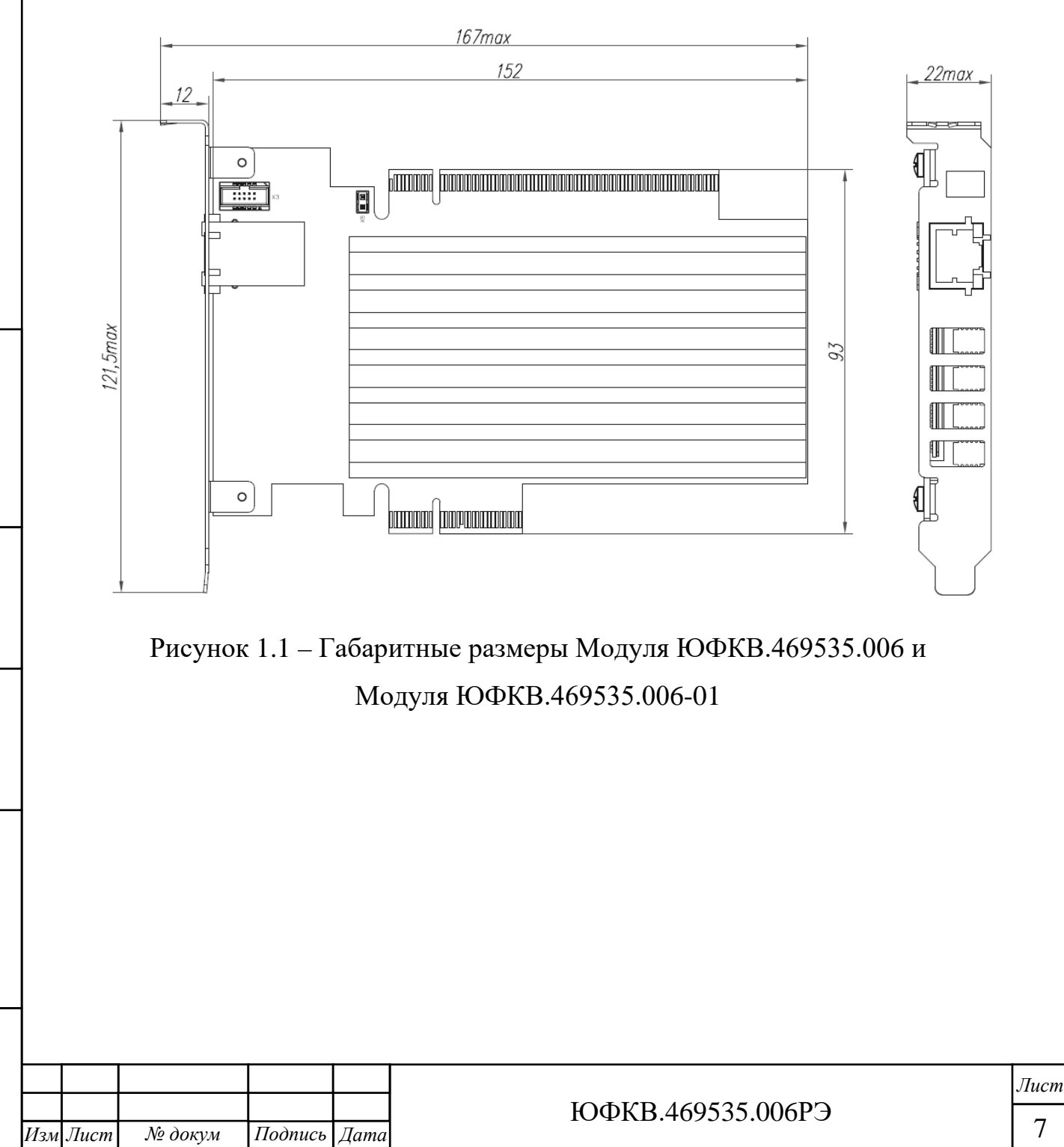

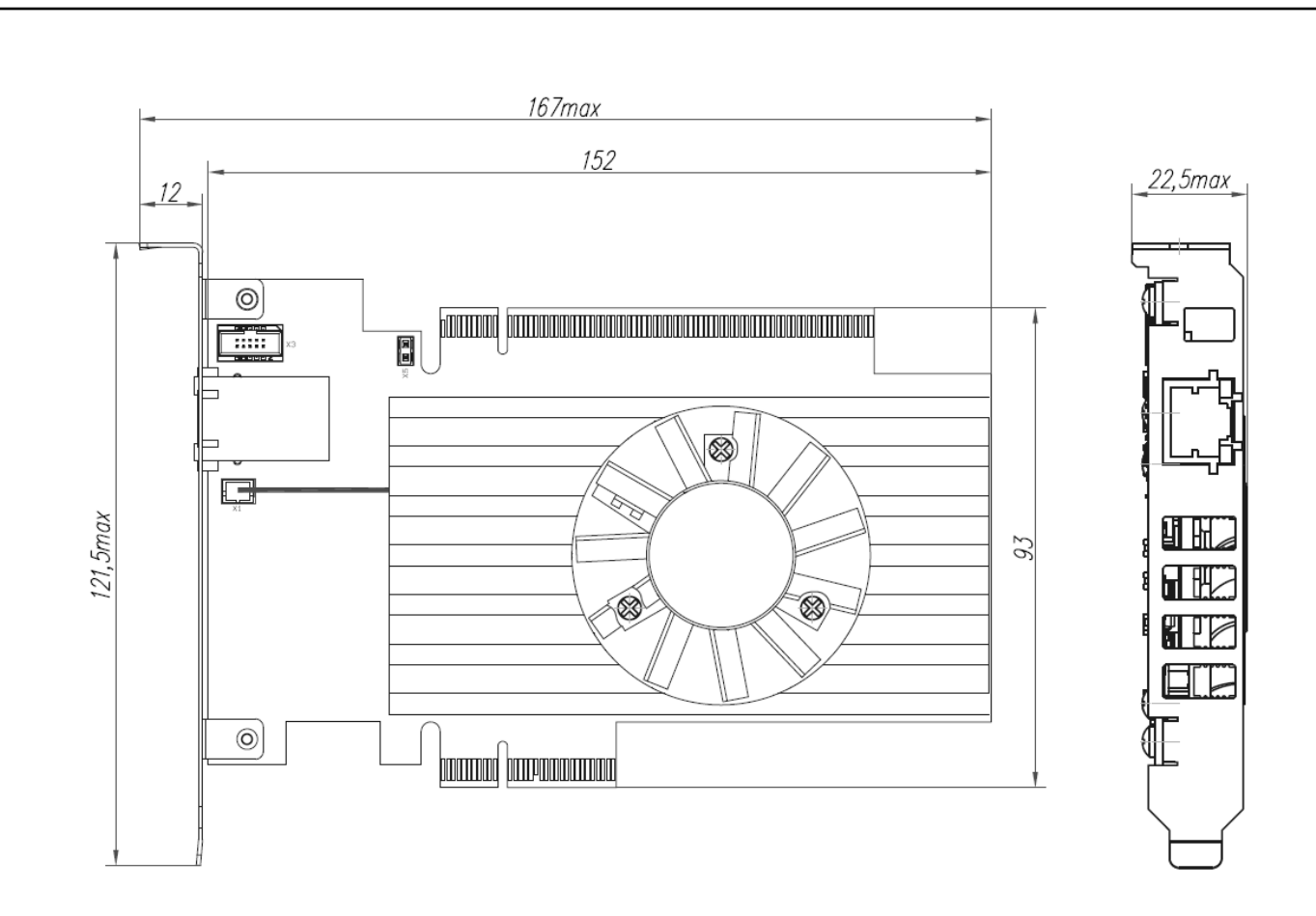

## Рисунок 1.2 – Габаритные размеры Модуля ЮФКВ.469535.006-02 и Модуля ЮФКВ.469535.006-03

1.2.5 Рекомендуемые характеристики системы, в составе которой функционирует Модуль:

− 64-разрядная операционная система Windows 7, Windows 10 или Linux;

− двухъядерный (или более) процессор с частотой не менее 2 ГГц;

− не менее 4 ГБ оперативной памяти;

− не менее 3 ГБ свободного дискового пространства;

− интерфейс PCIe x4 Rev. 2.

<span id="page-7-0"></span>1.3 Состав изделия

*Инв. № подл. Подп. и дата Взам. инв. № Инв.№ дубл.*

Подп. и дата

нв. № подл.

Взам. инв. № Инв. № дубл.

*Подп. и дата*

Подп. и дата

1.3.1 Комплектность:

− Модуль NM Card mini ЮФКВ.469535.006 (-01, -02, -03);

− этикетка ЮФКВ.469535.006ЭТ (-01, -02, -03);

− упаковка ЮФКВ.468926.151.

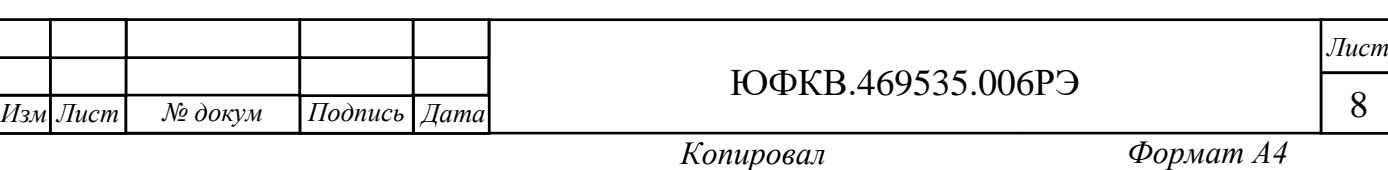

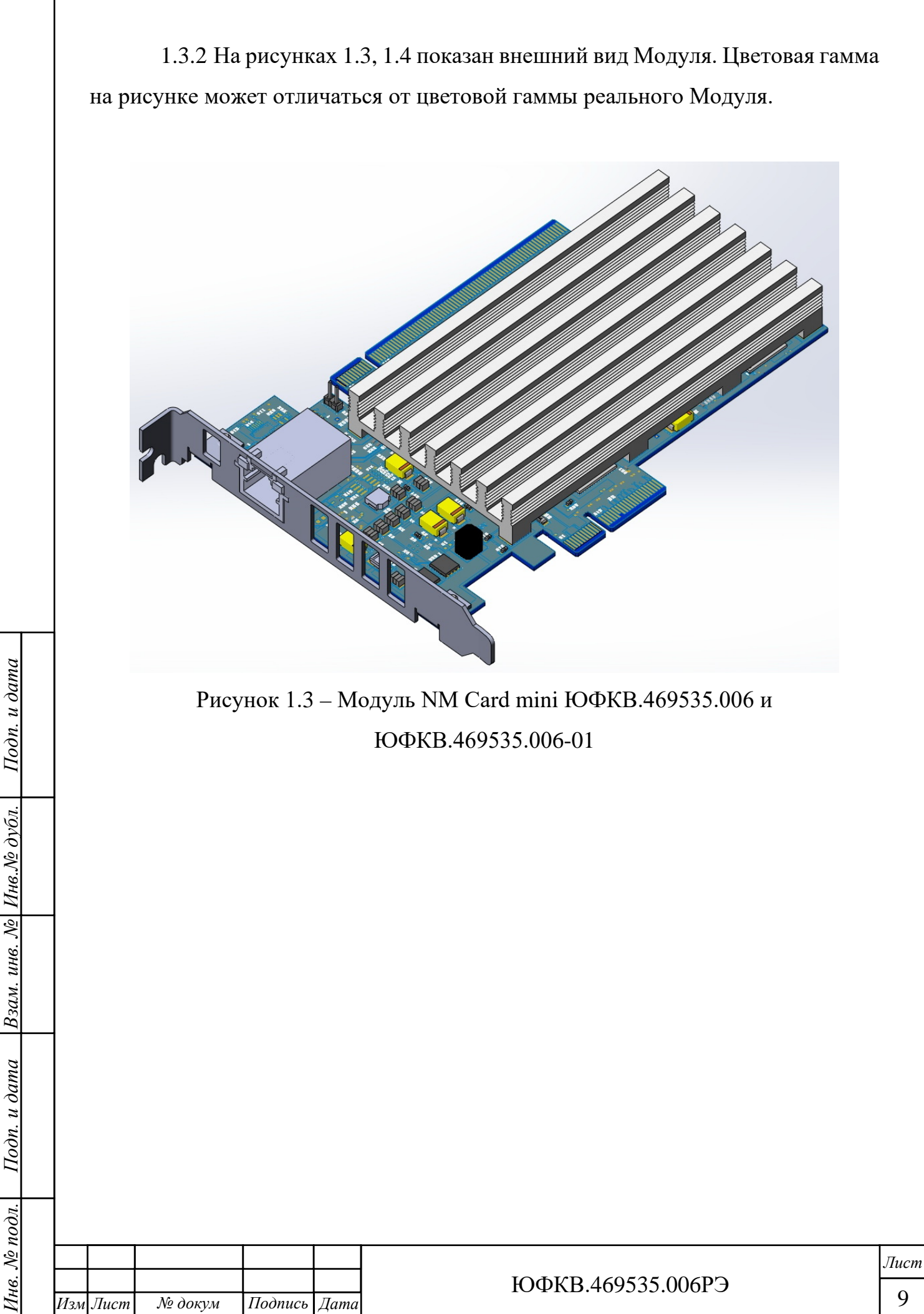

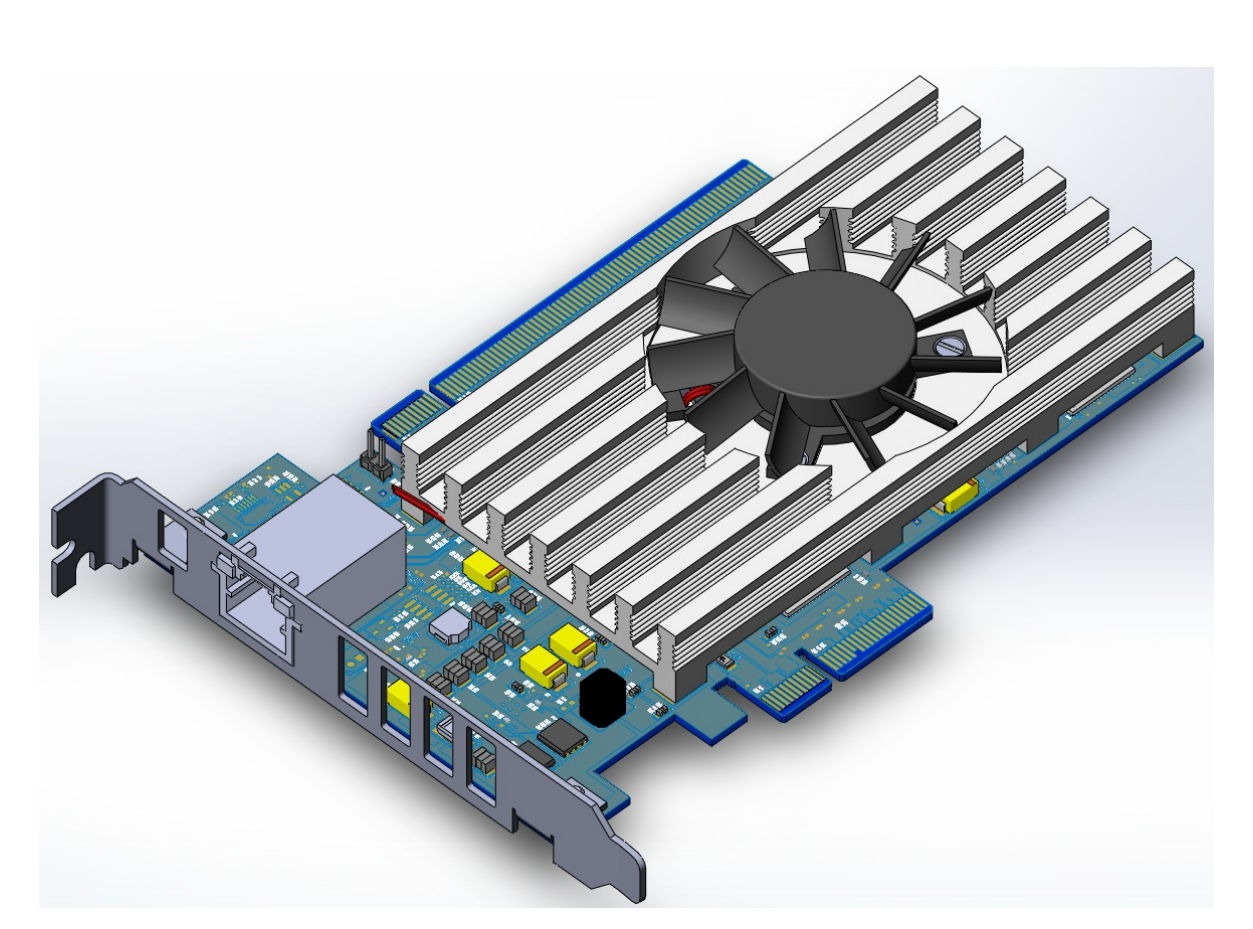

Рисунок 1.4 – Модуль NM Card mini ЮФКВ.469535.006-02 и ЮФКВ.469535.006-03

1.3.3 Конструктивно Модуль NM Card mini выполнен из следующих основных составных частей:

− печатная плата с установленными элементами поверхностного и сквозного монтажа;

− радиатор;

*Подп. и дата*

Взам. инв. № Инв. № дубл.

Подп. и дата

 $\partial u$ .

Подп. и дата

− панель;

− вентилятор в исполнениях ЮФКВ.469535.006-02, ЮФКВ.469535.006-03.

<span id="page-9-0"></span>1.4 Устройство и работа

1.4.1 Основными функциональными элементами Модуля являются:

− микросхема высокопроизводительной гетерогенной многопроцессорной СнК;

− микросхемы оперативного запоминающего устройства динамического типа (далее по тексту – DDR3L SDRAM).

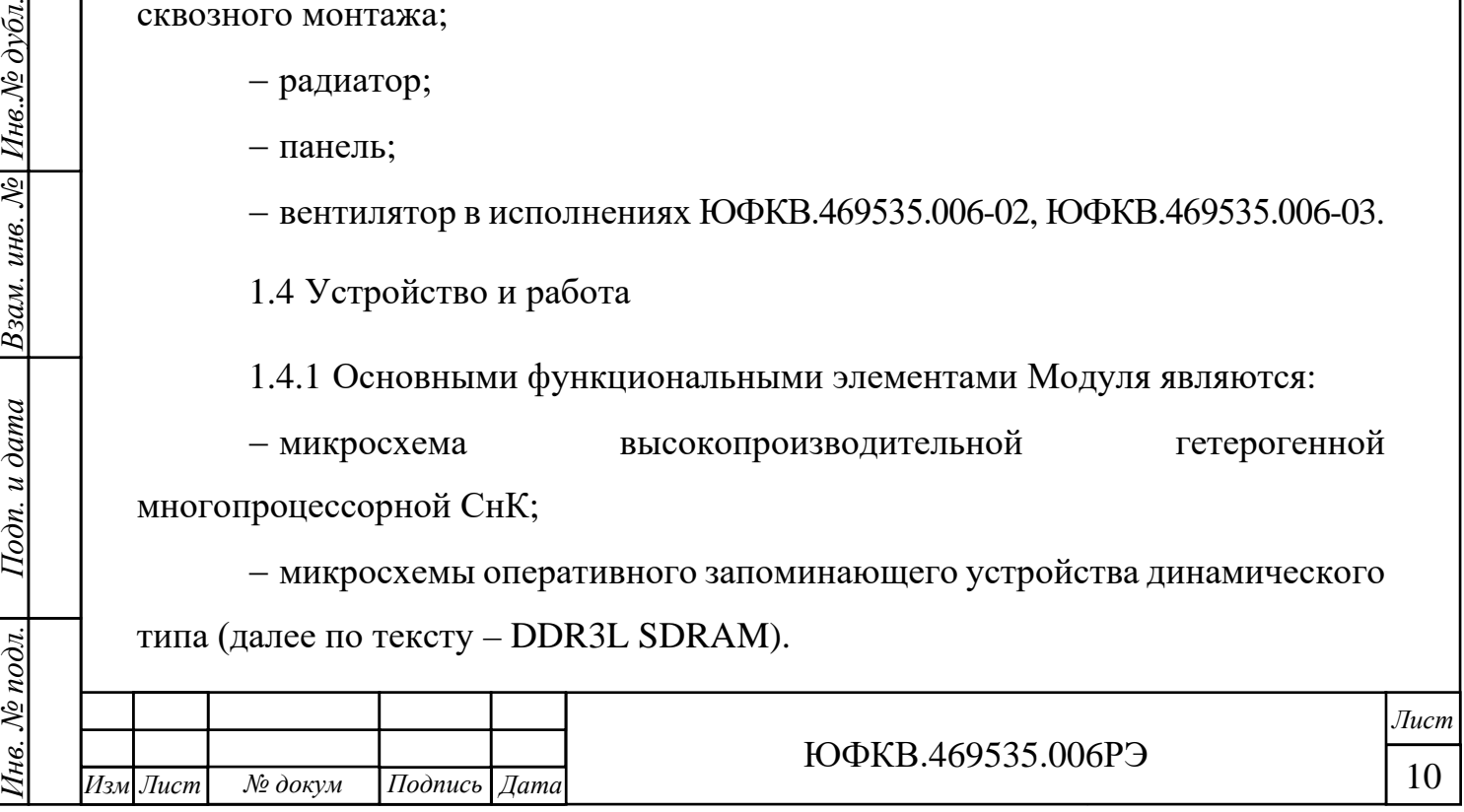

1.4.2 СнК отвечает за первоначальную загрузку модуля, цифровую обработку сигналов и интерфейс с внешними периферийными устройствами.

1.4.3 Энергозависимые микросхемы оперативного запоминающего устройства динамического типа DDR3L SDRAM отвечают за хранение данных обрабатываемых СнК во время работы Модуля.

1.4.4 Упрощенная функциональная схема Модуля представлена на рисунках 1.5, 1.6.

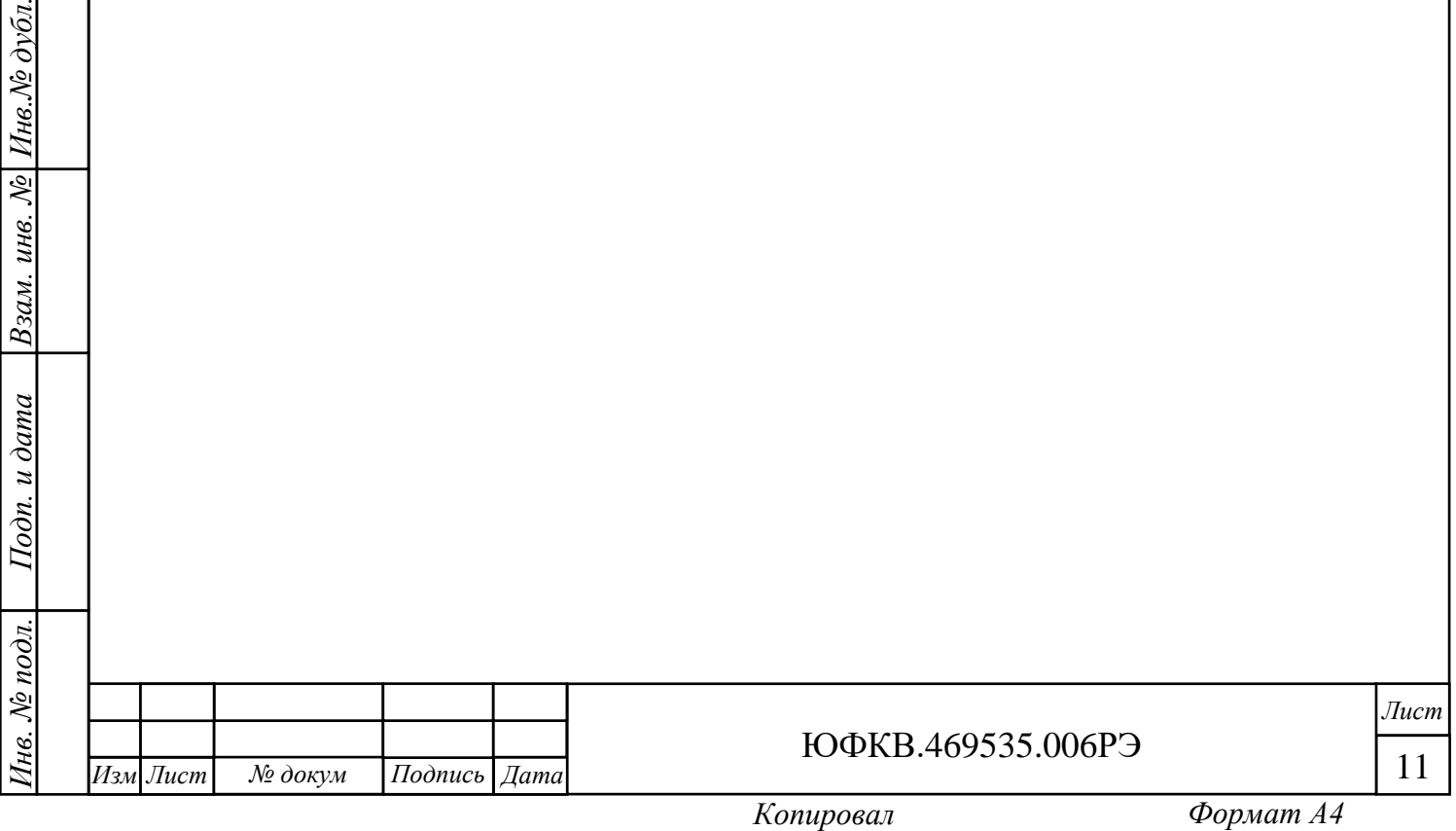

*Подп. и дата*

Взам. инв. № Инв. № дубл.

 $\overline{oon}$ . и дата

Подп. и дата

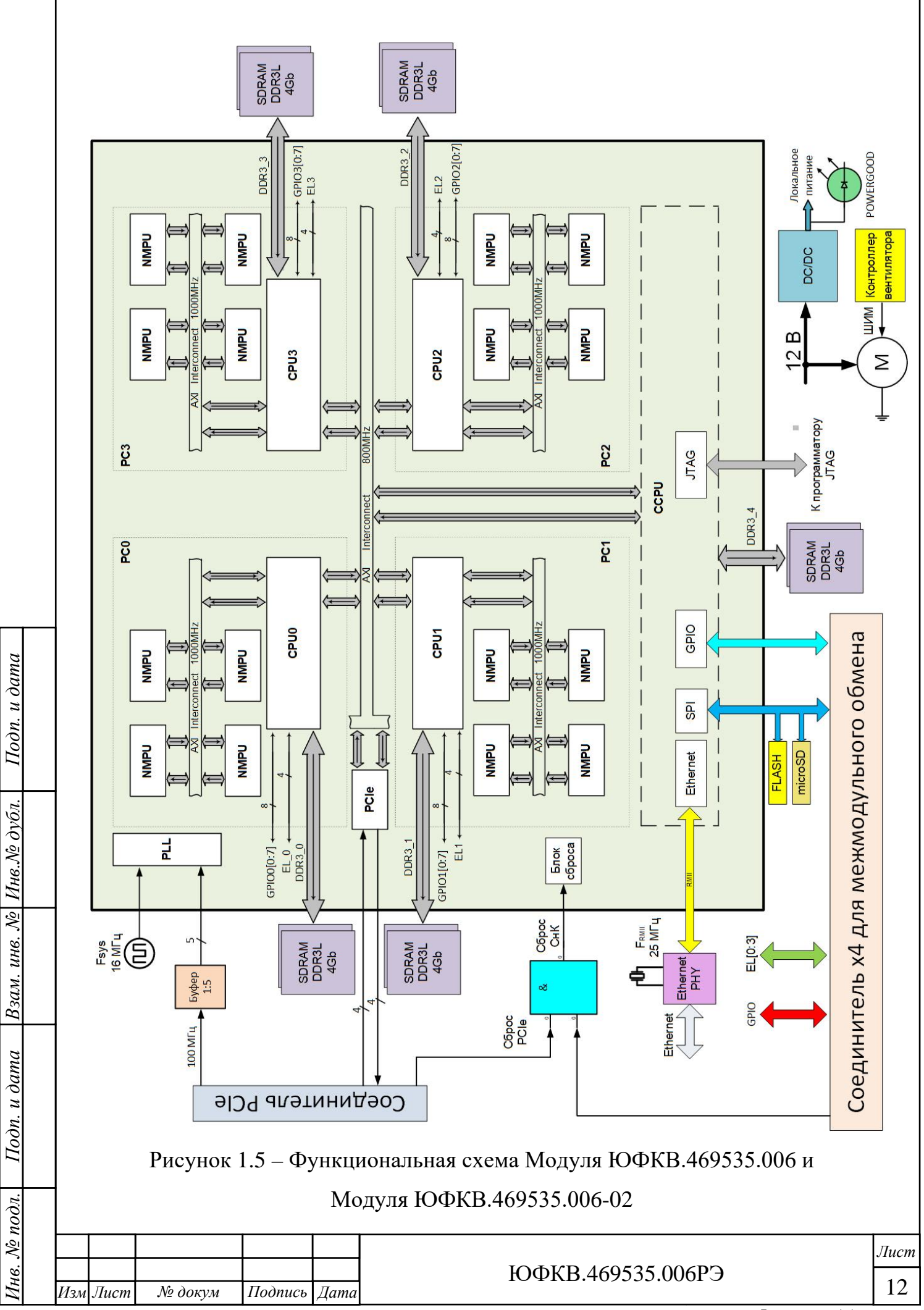

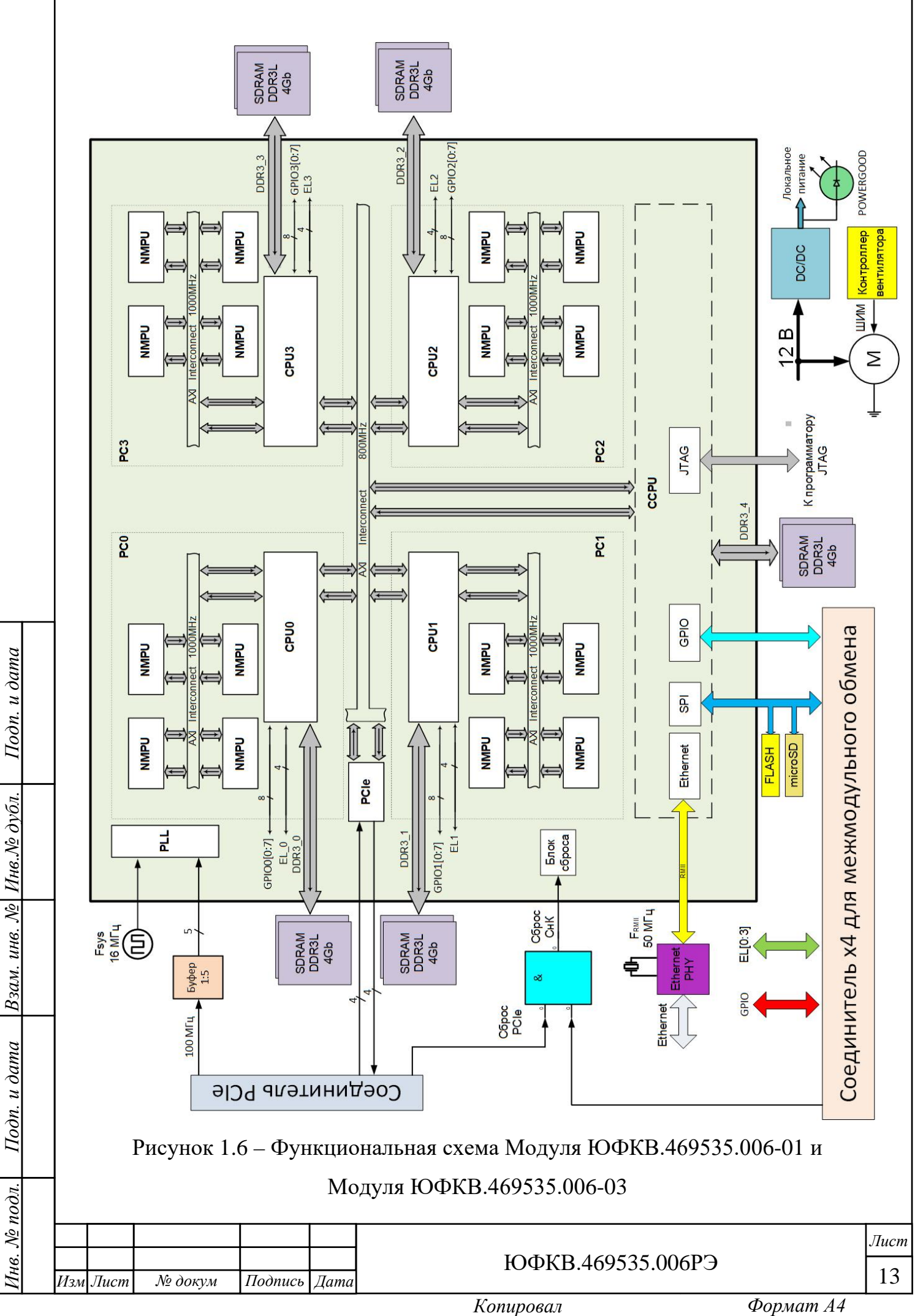

<span id="page-13-0"></span>1.5 Маркировка и пломбирование

1.5.1 Модуль имеет маркировку, содержащую:

− наименование;

− обозначение;

− заводской номер;

− позиционные обозначения элементов;

− краткое функциональное назначение соединителей.

1.5.2 Модуль имеет штамп на печатной плате отдела технического контроля (ОТК), гарантирующий качество и соответствие требованиям технической документации.

1.6 Упаковка

<span id="page-13-1"></span>1.6.1 Модуль упакован в антистатический пакет с силикагелем и размещён в картонной коробке. Фиксацию Модуля внутри коробки и защиту от внешних механических воздействий осуществляет ложемент.

1.6.2 Упаковка Модуля имеет маркировку, содержащую:

− наименование изделия;

− заводской номер;

− товарный знак (логотип);

− сайт производителя;

− адрес и контактные данные производителя;

− страну-изготовитель;

*Инв. № подл. Подп. и дата Взам. инв. № Инв.№ дубл.*

Подп. и дата

нв. № подл.

Взам. инв. № Инв. № дубл.

*Подп. и дата*

Подп. и дата

− информационные знаки в соответствии с таблицей 1.1.

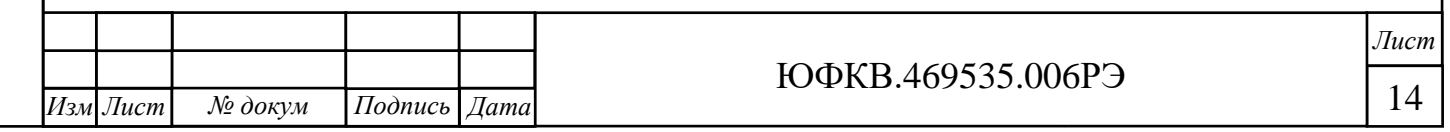

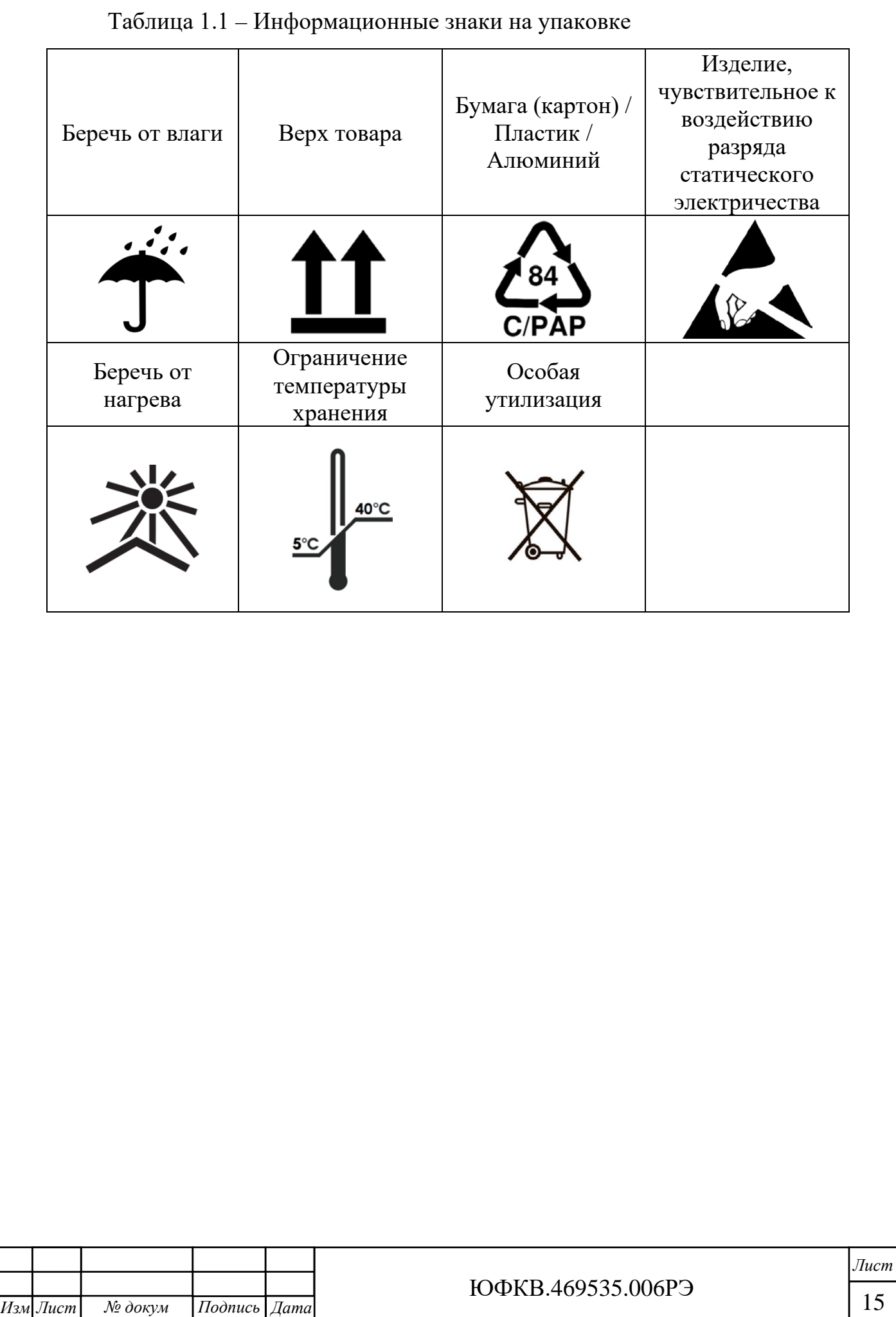

*Инв. № подл. Подп. и дата Взам. инв. № Инв.№ дубл.*

Подп. и дата

Инв. № подл.

Взам. инв. № Инв. № дубл.

*Подп. и дата*

Подп. и дата

## <span id="page-15-0"></span>2 Использование по назначению

<span id="page-15-1"></span>2.1 Эксплуатационные ограничения

2.1.1 ВНИМАНИЕ! Модуль содержит крайне чувствительные к

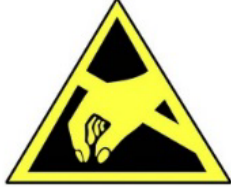

*Инв. № подл. Подп. и дата Взам. инв. № Инв.№ дубл.*

Подп. и дата

нв. № подл.

Взам. инв. № Инв. № дубл.

*Подп. и дата*

 $I$ Iodn.  $u$  dama

статическому электричеству микросхемы. Поэтому во избежание их повреждения при работе следует соблюдать ряд мер предосторожности:

− подключение Модуля осуществлять только при отключенном питании;

− перед работой с Модулем обеспечьте стекание статических зарядов с тела на металлические конструкции, подключенные к общему контуру заземления здания;

− при манипуляциях с Модулем следует удерживать его за торцы печатной платы, радиатор, переднюю панель. Следует избегать прикосновений к микросхемам и другим элементам, установленным на плате;

− не допускать короткое замыкание электрических цепей Модуля токопроводящими предметами, например, элементами одежды, инструментом.

2.1.2 В процессе работы с Модулем необходимо руководствоваться нормативными требованиями по электробезопасности и пожарной безопасности, действующими на территории стран Евразийского экономического союза.

2.1.3 Любое оборудование, контактирующее с Модулем и подключенное к электросети переменного тока, должно иметь заземление корпуса.

2.1.4 Модуль предназначен для эксплуатации при следующих условиях:

– напряжения питания модуля (12 ± 0,9) В и (3,3 ± 0,1) В;

− температура окружающего воздуха от 0 ℃ до 40 ℃;

− относительная влажность от 40 % до 95 % при 30 ℃;

− атмосферное давление от 84 до 107 кПа (от 630 до 800 мм рт. ст.);

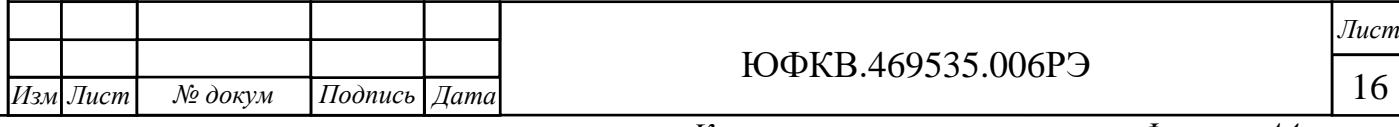

− отсутствие выпадения конденсата на поверхности Модуля;

− отсутствие сильных электромагнитных полей;

− отсутствие воздействия вибрации и ударов.

<span id="page-16-0"></span>2.2 Использование изделия

2.2.1 Интерфейсы

*Инв. № подл. Подп. и дата Взам. инв. № Инв.№ дубл.*

Подп. и дата

нв. № подл.

Взам. инв. № Инв. № дубл.

*Подп. и дата*

Подп. и дата

<span id="page-16-1"></span>2.2.1.1 Для обеспечения информационного взаимодействия с внешними устройствами в Модуле предусмотрены соединители, краткое описание и назначение которых приведено в таблице 2.1.

Таблица 2.1 – Описание и назначение соединителей Модуля

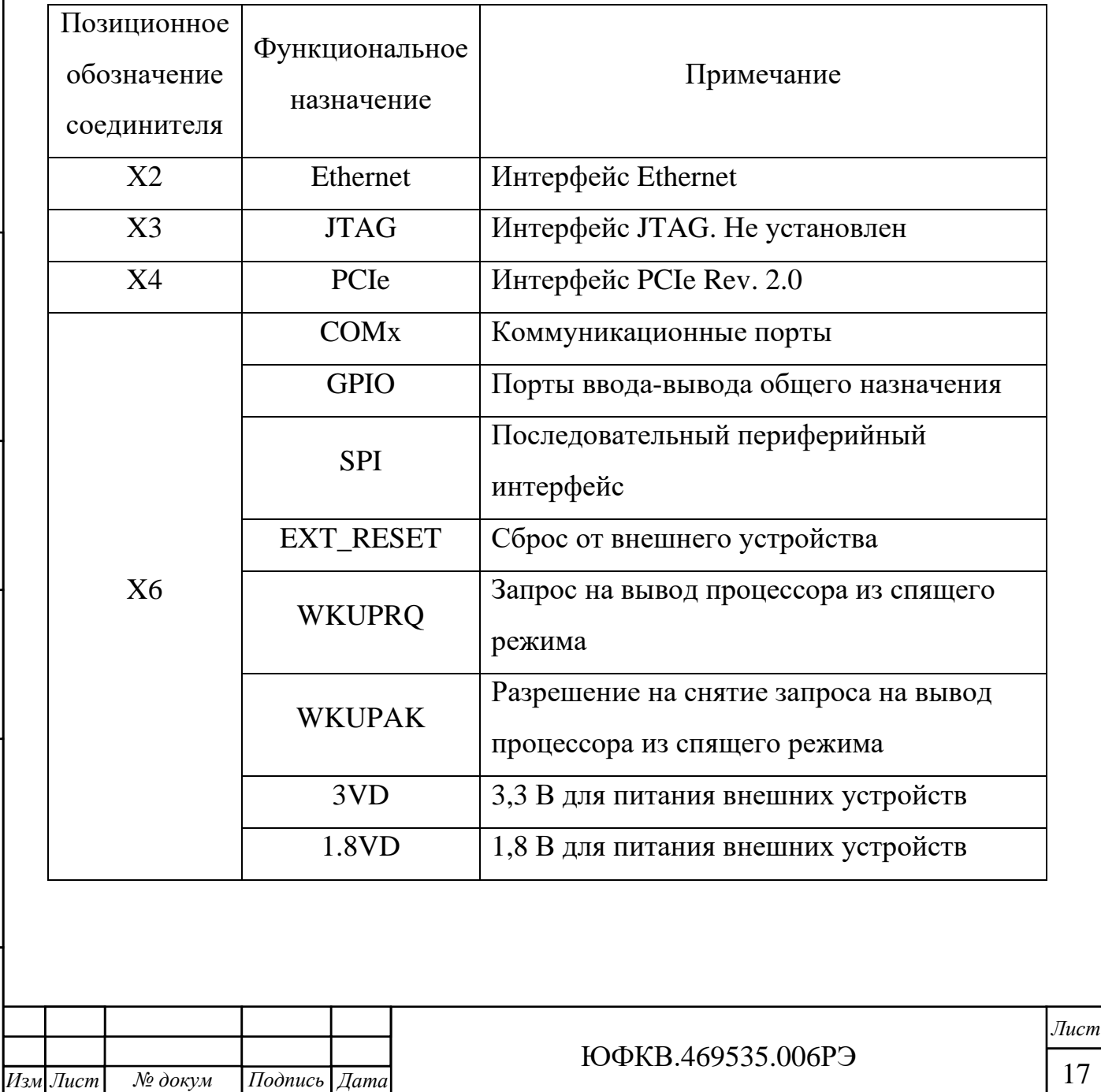

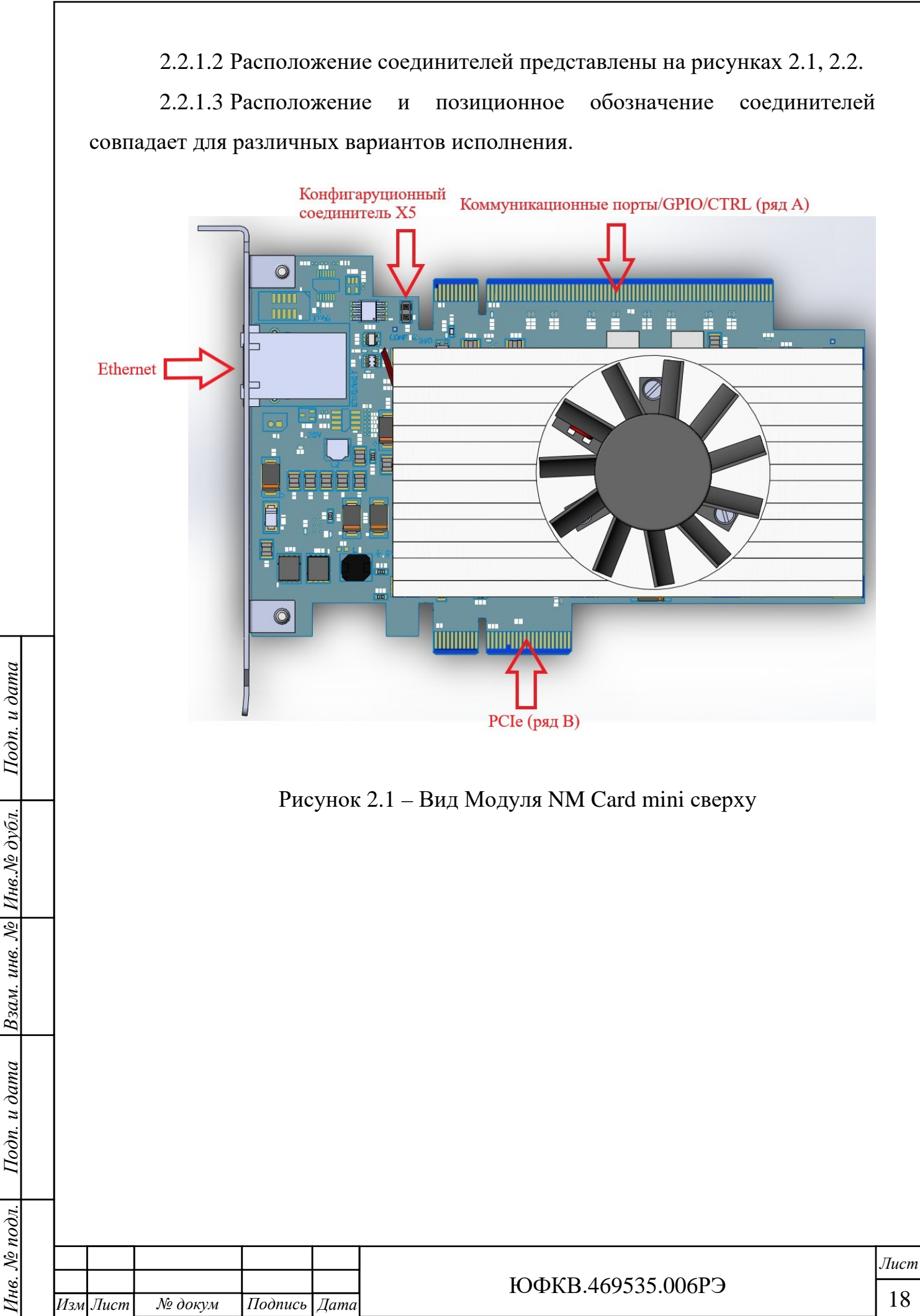

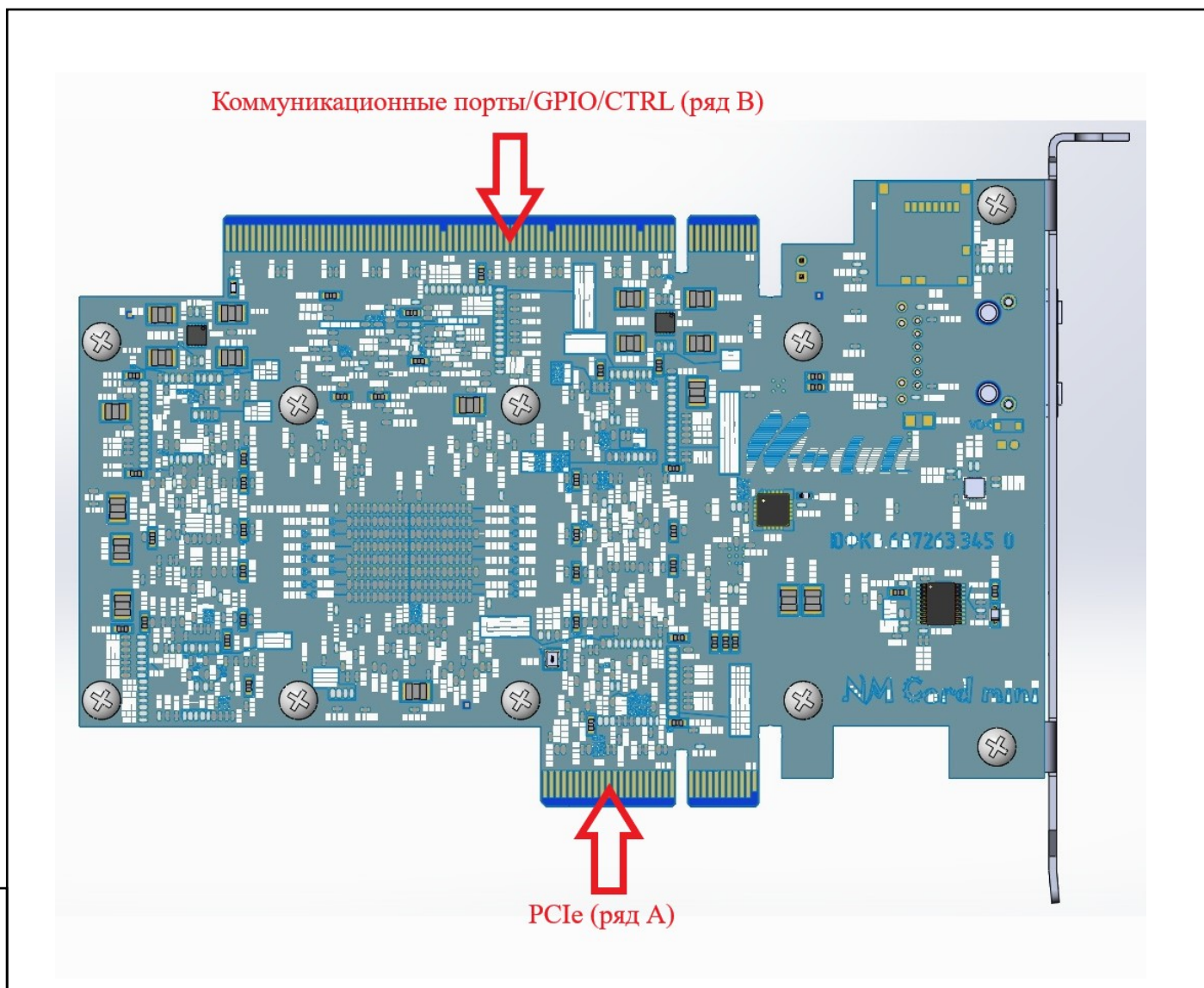

Рисунок 2.2 – Вид Модуля NM Card mini снизу

2.2.1.4 Соединитель X1 предназначен для питания активной системы охлаждения. Назначение и нумерация выводов соответствует спецификации Intel Corporation 4-Wire Pulse Width Modulation (PWM) Controlled Fans Specification Revision 1.2 (July 2004).

2.2.1.5 Соединитель X2 располагается на передней панели и предназначен для информационного обмена по интерфейсу Ethernet. Назначение и нумерация выводов соответствует стандарту IEEE 802.3-1995.

2.2.1.6 Соединитель X4 предназначен для информационного обмена по интерфейсу PCIe x4. Назначение и нумерация выводов соответствует спецификации PCI Express® Card Electromechanical Specification Revision 2.0 (April 11, 2007).

*Инв. № подл. Подп. и дата Взам. инв. № Инв.№ дубл.*

 $u$  dama

 $I$ *loon.*  $\iota$ 

№ подл.

Взам. инв. №

*Подп. и дата*

Инв.№ дубл.

Подп. и дата

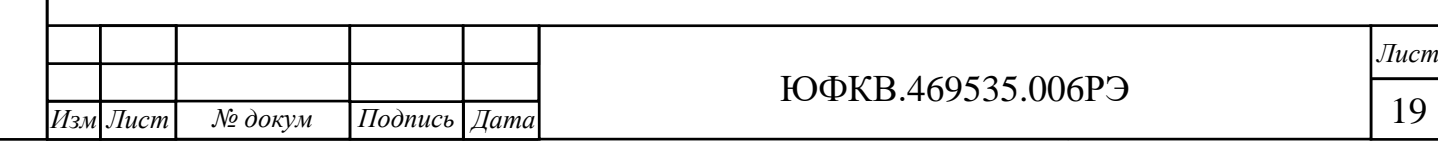

2.2.1.7 Соединитель X5 предназначен для конфигурации СнК и отвечает за выбор режима начальной загрузки.

2.2.1.8 Соединитель X6 предназначен для межмодульного обмена. Конструктивно модуль представляет собой аналог соединителя PCIe x16. Нумерация выводов соединителя X6 соответствует соединителю PCIe x16.

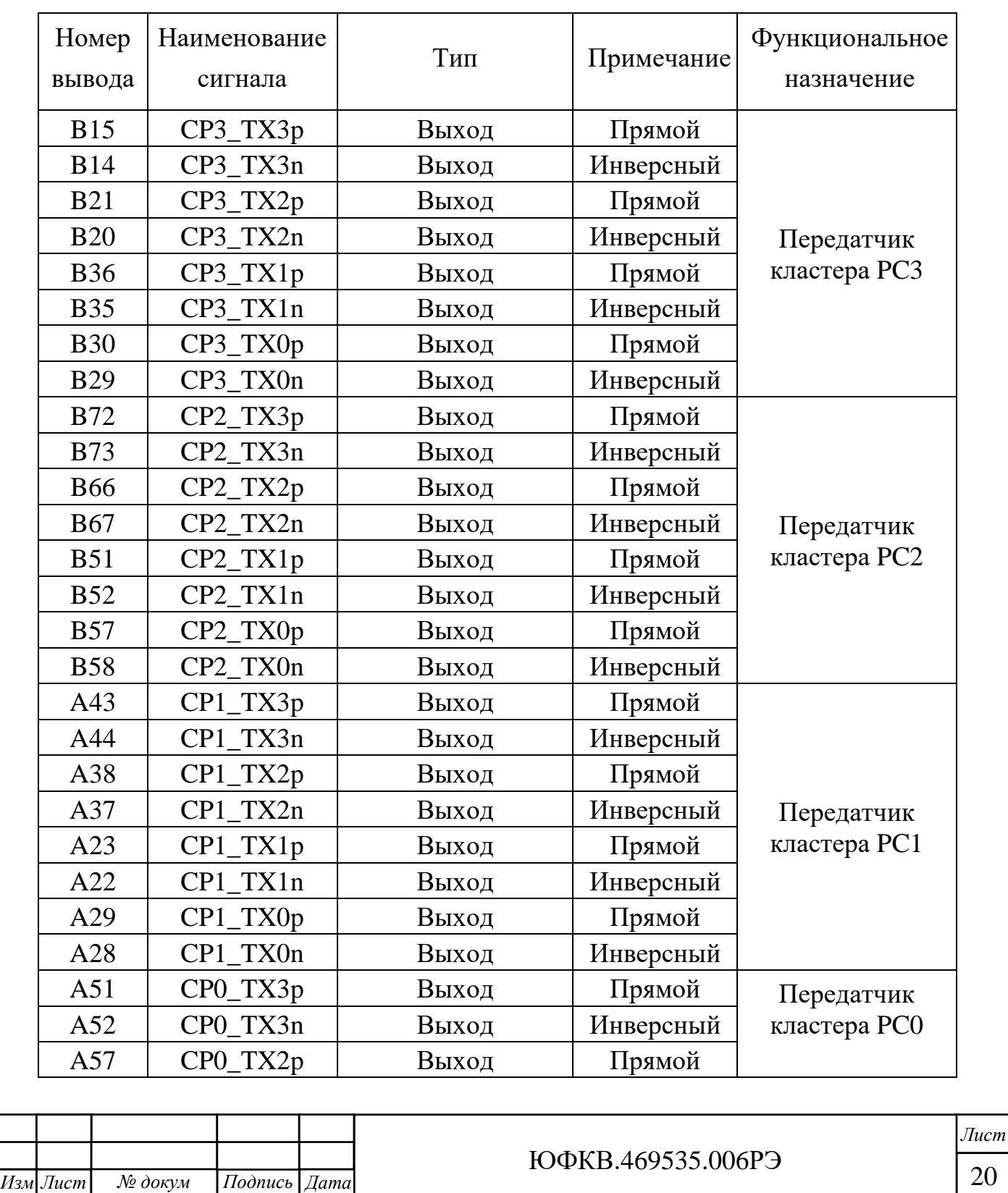

*Инв. № подл. Подп. и дата Взам. инв. № Инв.№ дубл.*

Подп. и дата

нв. № подл.

Взам. инв. № Инв. № дубл.

*Подп. и дата*

Подп. и дата

Таблица 2.2 – Описание и назначение выводов соединителя X6

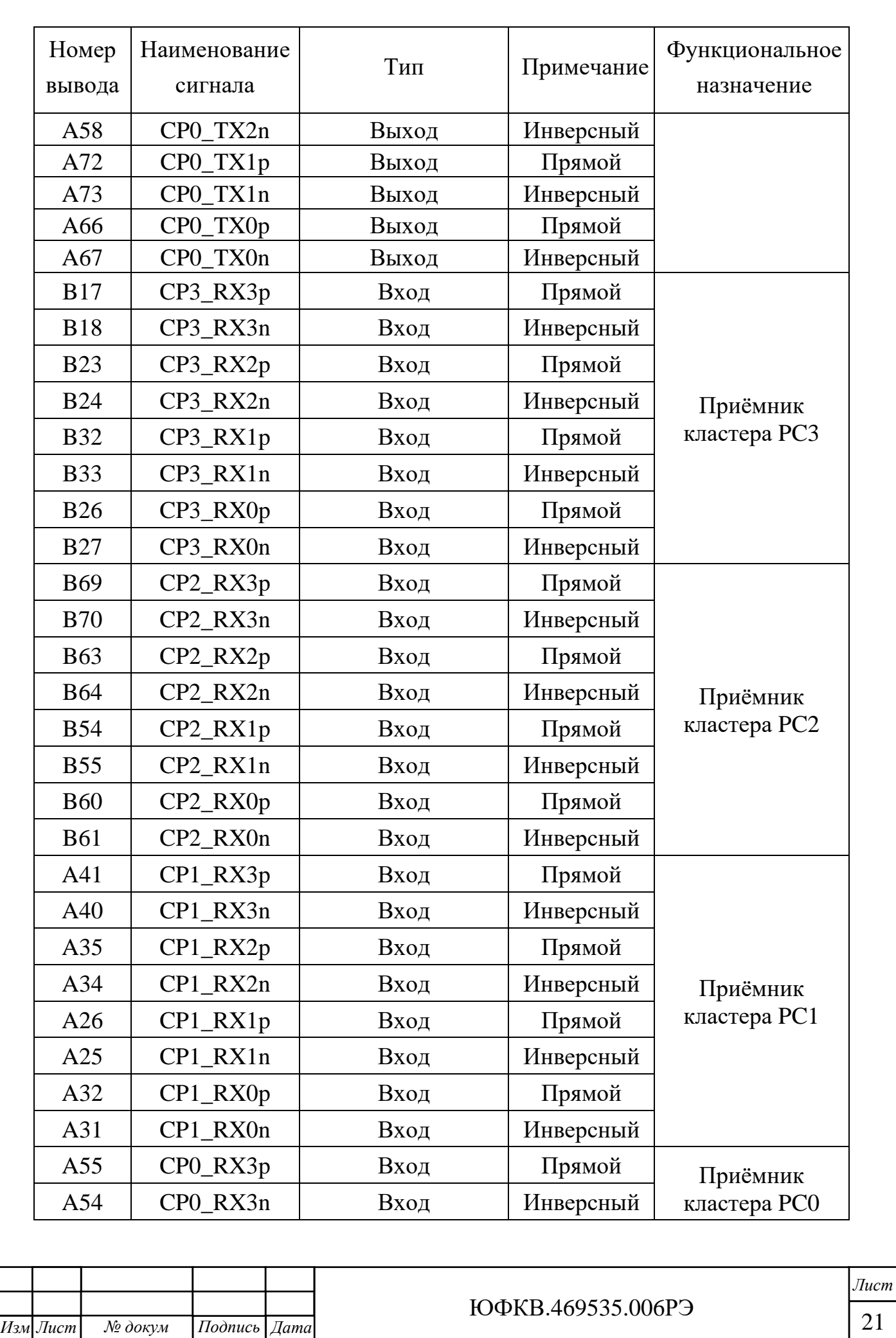

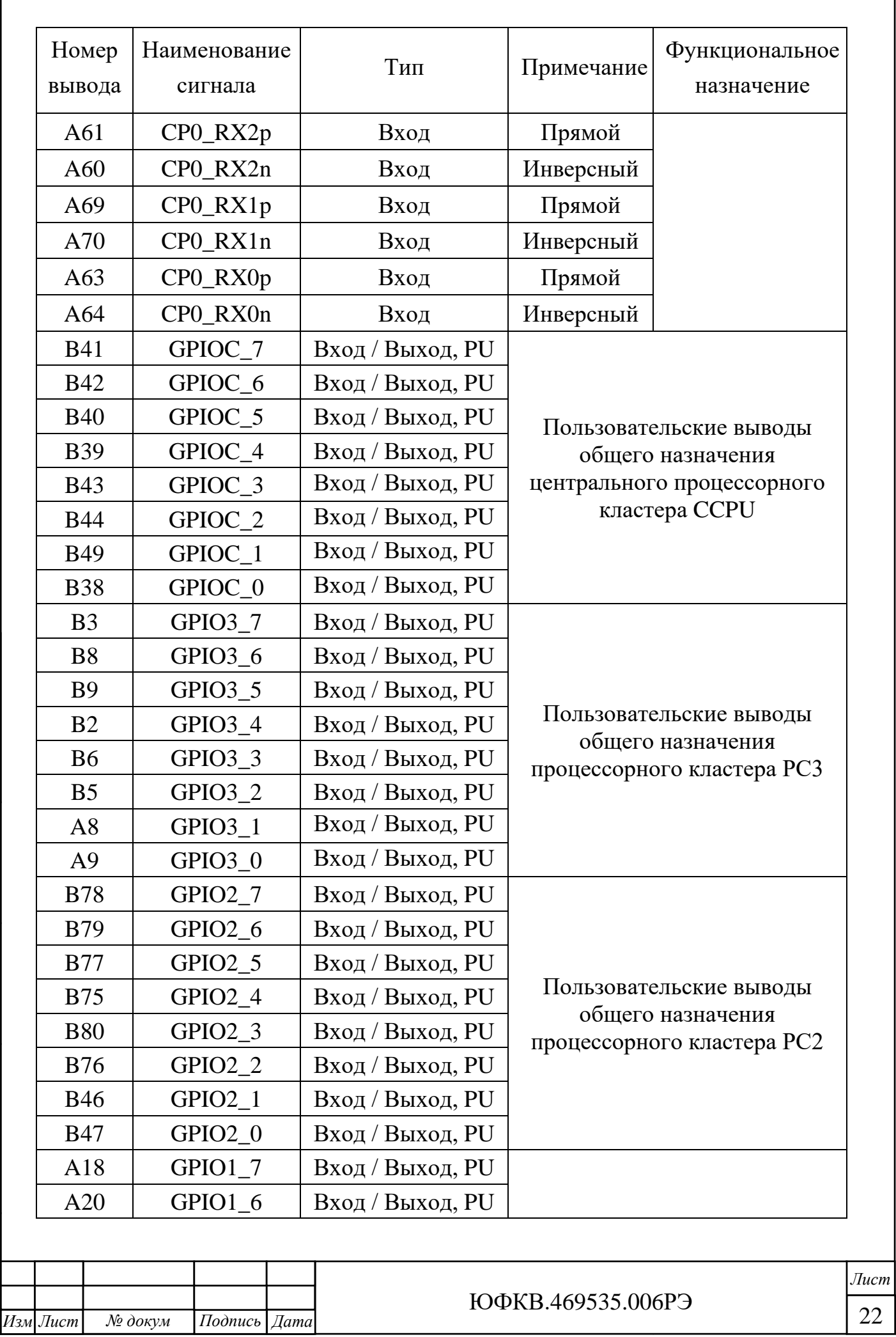

ſ

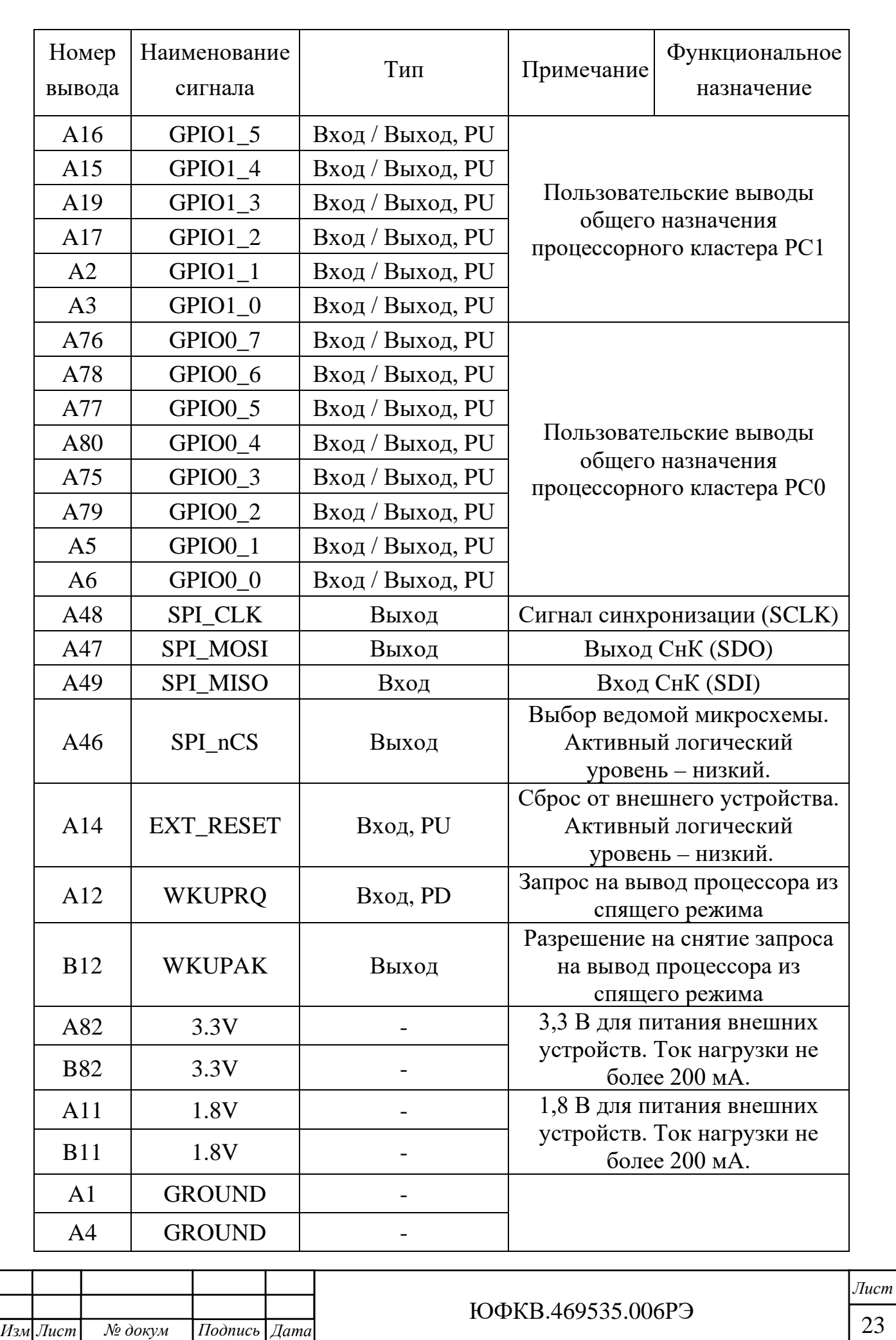

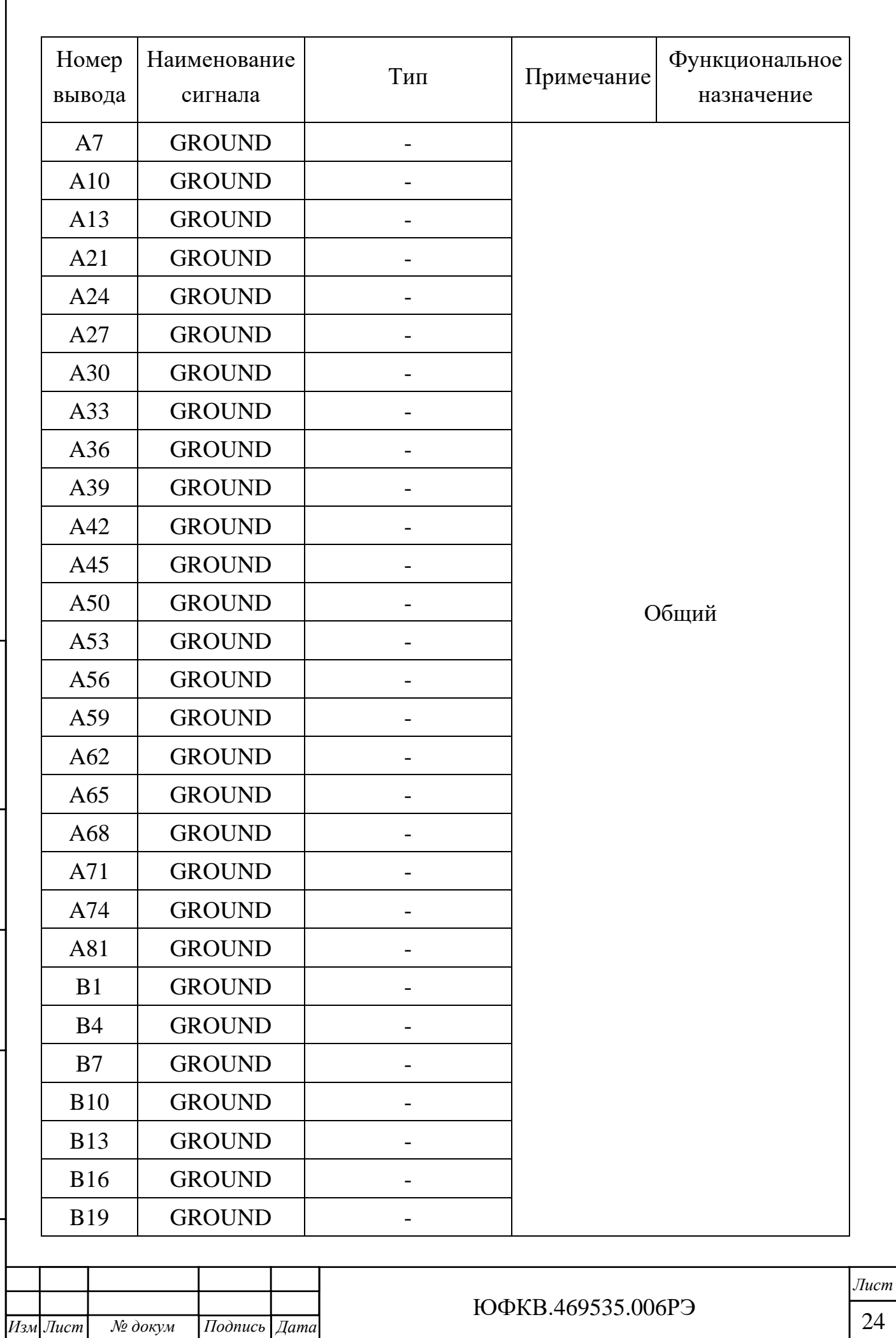

![](_page_24_Picture_281.jpeg)

Примечания

1 PU – pull-up, на выводе есть сопротивление, доопределяющее его состояние до логической единицы (уровень 1,8 В).

2 PD – pull-down, на выводе есть сопротивление, доопределяющее его состояние до логического нуля (уровень 0 В).

3 Дифференциальные сигналы CP3\_TX[0:3]– выходы передатчиков блока коммуникационных портов процессорного кластера 3.

4 Дифференциальные сигналы CP2\_TX[0:3] – выходы передатчиков блока коммуникационных портов процессорного кластера 2.

![](_page_24_Picture_282.jpeg)

*Лист*

5 Дифференциальные сигналы CP1\_TX[0:3] – выходы передатчиков блока коммуникационных портов процессорного кластера 1.

6 Дифференциальные сигналы CP0\_TX[0:3] – выходы передатчиков блока коммуникационных портов процессорного кластера 0.

7 Дифференциальные сигналы CP3\_RX[0:3] – входы приёмников блока коммуникационных портов процессорного кластера 3.

8 Дифференциальные сигналы CP2\_RX[0:3] – входы приёмников блока коммуникационных портов процессорного кластера 2.

9 Дифференциальные сигналы CP1\_RX[0:3] – входы приёмников блока коммуникационных портов процессорного кластера 1.

10 Дифференциальные сигналы CP0\_RX[0:3] – входы приёмников блока коммуникационных портов процессорного кластера 0.

2.2.1.9 Импеданс каждой дифференциальной линии блоков коммуникационных портов составляет 100 Ом. Все выходы имеют развязку по постоянному току. Размах напряжения выходного дифференциального сигнала Vswing\_diff не превышает 1,2 В. Пояснение приведено на рисунке 2.3.

![](_page_25_Figure_7.jpeg)

*Подп. и дата*

Взам. инв. № Инв. № дубл.

Подп. и дата

Подп. и дата

Рисунок 2.3 – Размах напряжения дифференциального сигнала

![](_page_25_Picture_188.jpeg)

2.2.1.10 Входы не имеют развязки по постоянному току. Необходимо установить конденсаторы с номинальной ёмкостью 0,1 мкФ на выходах передатчика внешнего устройства, как показано на рисунке 2.4.

![](_page_26_Figure_1.jpeg)

Рисунок 2.4 – Согласование передающей и приёмной линий

2.2.1.11 Все пользовательские выводы общего назначения GPIO имеют подтяжку к логической единице. Уровни сигналов 0 В / 1,8 В.

2.2.1.12 Последовательный интерфейс SPI обеспечивает максимальную скорость передачи данных не более 50 Мбит/с. Уровни сигналов 0 В / 1,8 В. Блок SPI является аппаратным. СнК всегда является мастером на шине.

2.2.1.13 Цепь EXT\_RESET предназначена для использования в качестве сигнала внешнего сброса. По умолчанию цепь подтянута к логической единице. Активный логический уровень – низкий.

![](_page_26_Picture_187.jpeg)

*Копировал Формат А4*

2.2.1.14 Для согласования логических уровней Модуля при информационном взаимодействии с внешними периферийными устройствами, на соединителе X6 предусмотрены выводы питания 1,8 В и 3,3 В. В качестве пояснения на рисунке 2.5 приведён пример для питания внешнего двунаправленного буфера с преобразованием уровней. Потребление по каждой из цепей 1,8 В и 3,3 В не должно превышать 200 мА.

![](_page_27_Figure_1.jpeg)

![](_page_27_Figure_2.jpeg)

2.2.2 Конфигурация начальной загрузки Модуля

*Подп. и дата*

 $H$ нв. № дубл.

Взам. инв. №

Подп. и дата

Подп. и дата

<span id="page-27-0"></span>2.2.2.1 Перед началом работы с Модулем необходимо его сконфигурировать при помощи соединителя X5, показанного на рисунке 2.6. Соединитель X5 отвечает за выбор режима начальной загрузки.

![](_page_27_Figure_5.jpeg)

Рисунок 2.6 – Соединитель X5

2.2.2.2 СнК имеет банк памяти ПЗУ объёмом 8 КБ, который содержит программу начального загрузчика. Начальный загрузчик – это программа, которая начинает выполняться после снятия внешнего сигнала сброса и

![](_page_27_Picture_202.jpeg)

инициализации схемы ФАПЧ (PLL) внутри СнК. Задача этой программы загрузить во внутреннюю память процессора центрального управляющего узла следующую исполняемую программу и передать ей управление. Этой следующей программой может быть, например, загрузчик операционной системы.

2.2.2.3 Начальная загрузка микросхемы возможна через интерфейсы:

− SPI, в этом случае начальный загрузчик самостоятельно извлекает образ из флеш-памяти, доступной по интерфейсу SPI;

− Ethernet (Ethernet Debug Communication Link, EDCL), в этом случае образ программы должен быть загружен внешним хост-контроллером через соответствующий интерфейс.

2.2.2.4 Выбор режима загрузки осуществляется начальным загрузчиком в зависимости от уровня на выводе СнК BOOTM0, который задается при помощи соединителя X5 и перемычки (джампера) в соответствии с таблицей 2.3.

Таблица 2.3 – Варианты начальной загрузки СнК

![](_page_28_Picture_254.jpeg)

2.2.2.5 При загрузке по SPI объём программы, записанной в микросхему ПЗУ (DD9), не должен превышать 8 Мбит. Более подробно режимы загрузки описаны в руководстве по эксплуатации на СнК ЮФКВ.431282.026РЭ.

![](_page_28_Picture_8.jpeg)

*Инв. № подл. Подп. и дата Взам. инв. № Инв.№ дубл.*

Подп. и дата

 $N_{\!\!\rm P}$  nodn.

Íнв.

Взам. инв. № Инв. № дубл.

*Подп. и дата*

Подп. и дата

**ВНИМАНИЕ! Для корректной работы Модуля в составе персонального компьютера (ПК) при первичной загрузке необходимо, чтобы контакты 1-2 соединителя X5 были** 

![](_page_28_Picture_255.jpeg)

ЮФКВ.469535.006РЭ

*Лист*

**разомкнуты. В противном случае BIOS во время инициализации не сможет определить подключенный Модуль в слоте расширения PCIe.**

2.2.2.6 Если же была осуществлена некорректная загрузка Модуля, то необходимо полностью выключить ПК, установить режим загрузки по SPI и снова включить ПК. Данное требование необходимо строго соблюдать на любом ПК.

2.2.3 Питание Модуля

<span id="page-29-0"></span>2.2.3.1 При работе в составе ПК питание Модуля осуществляется непосредственно от слота PCIe.

2.2.3.2 В Модуле реализованы следующие виды защиты:

− от короткого замыкания;

− от кратковременного перенапряжения.

2.2.3.3 Включение Модуля происходит автоматически при включении питания слота PCIe. При подаче напряжения питания загорается зелёным цветом контрольный светодиод HL1, сигнализирующий об исправности всех вторичных источников питания в Модуле.

![](_page_29_Figure_8.jpeg)

*Инв. № подл. Подп. и дата Взам. инв. № Инв.№ дубл.*

Подп. и дата

нв. № подл.

Взам. инв. № Инв. № дубл.

*Подп. и дата*

Подп. и дата

**ВНИМАНИЕ! Если отсутствует светодиодная индикация, Модуль подлежит возврату на предприятие-изготовитель для диагностики и последующего ремонта.**

2.2.4 Монтаж и демонтаж Модуля

<span id="page-29-1"></span>2.2.4.1 Все работы по монтажу и демонтажу Модуля должны выполняться только при отключенном электропитании.

2.2.4.2 Вспомогательное оборудование: отвёртка, тип наконечника отвёртки зависит от корпуса системного блока.

2.2.4.3 Все рисунки, иллюстрирующие монтаж и демонтаж Модуля, носят исключительно ознакомительный характер для общего понимания процесса монтажа и демонтажа Модуля. Внешний вид комплектующих, показанных на этих рисунках, может отличаться от их реального вида.

![](_page_29_Picture_229.jpeg)

*Лист*

![](_page_30_Picture_0.jpeg)

*Подп. и дата*

Взам. инв. № Инв. № дубл.

Подп. и дата

Подп. и дата

**ВНИМАНИЕ! Предприятие-изготовитель не несёт ответственность за любые механические повреждения комплектующих, нарушение целостности пломб на корпусе изделия, а также внутри него и прочие дефекты, возникшие в процессе монтажа / демонтажа Модуля по вине пользователя.**

2.2.4.4 Для монтажа Модуля в системный блок ПК последовательно выполните следующие действия:

1) выключите компьютер (если он был включен) и отсоедините кабель электропитания;

2) уложите системный блок на ровную горизонтальную поверхность;

![](_page_30_Picture_102.jpeg)

![](_page_31_Figure_0.jpeg)

![](_page_31_Figure_1.jpeg)

*Инв. № подл. Подп. и дата Взам. инв. № Инв.№ дубл.*

Подп. и дата

нв. № подл.

Взам. инв. № Инв. № дубл.

*Подп. и дата*

Подп. и дата

*Лист*

![](_page_32_Figure_0.jpeg)

![](_page_32_Figure_1.jpeg)

![](_page_33_Picture_0.jpeg)

*Подп. и дата*

 $I$ юдп.  $\iota$ 

нe.

7) установите обратно боковую крышку корпуса, как показано на рисунке 2.11. Закрутите крепёжные винты;

![](_page_34_Picture_1.jpeg)

Рисунок 2.11 – Монтаж крышки системного блока

8) подключите кабель электропитания системного блока.

2.2.4.5 Демонтаж Модуля осуществляют в обратном порядке.

2.2.5 Установка программного обеспечения

*Подп. и дата*

Взам. инв. № Инв. № дубл.

Подп. и дата

рÒл.

Подп. и дата

<span id="page-34-0"></span>2.2.5.1 Для установки специализированного программного обеспечения скачайте с официального сайта www.module.ru актуальные версии:

1) инструкции по применению ПО поддержки нейросетевых ускорителей Neuromatrix;

2) исполняемого файла ПО поддержки нейросетевых ускорителей Neuromatrix.

2.2.5.2 Следуйте указаниям инструкции по применению ПО.

![](_page_34_Picture_142.jpeg)

<span id="page-35-0"></span>2.2.6 Система сброса СнК в Модуле

2.2.6.1 Сброс СнК осуществляется следующими способами:

− выключение → включение питания;

− по сигналу сброса с материнской платы по интерфейсу PCIe;

− от внешнего устройства по сигналу EXT\_RESET соединителя X6.

2.2.7 Система синхронизации модуля

<span id="page-35-1"></span>2.2.7.1 При работе в составе системного блока ПК внешний тактовый сигнал 100 МГц поступает с материнской платы на входной буфер, обеспечивающий тактовыми опорными сигналами блок PCIe и блоки коммуникационных портов СнК.

2.2.8 PCIe

<span id="page-35-2"></span>2.2.8.1 Модуль обеспечивает информационный обмен по высокоскоростному последовательному интерфейсу PCIe x4 Rev. 2.0. Более подробное описание работы интерфейса PCIe можно найти в ЮФКВ.431282.026РЭ.

2.2.8.2 При проектировании собственной материнской платы необходимо выравнивать линии внутри групп PER и PET с точностью до 0,1 мм. Между собой группы выравнивать не обязательно.

2.2.9 SPI

*Подп. и дата*

Взам. инв. № Инв. № дубл.

Подп. и дата

Інв. № подл.

Подп. и дата

<span id="page-35-3"></span>2.2.9.1 Контроллер интерфейса SPI обеспечивает обмен информацией между СнК и устройствами, подключенными к последовательному интерфейсу SPI. Контроллер обеспечивает подключение стандартных устройств со следующими разновидностями интерфейса типа SPI:

− интерфейс SPI в спецификации фирмы Motorola (Motorola SPI);

− интерфейс SPI в спецификации фирмы Texas Instruments (Texas Instruments SPI);

![](_page_35_Picture_231.jpeg)

ЮФКВ.469535.006РЭ

− интерфейс SPI в спецификации фирмы National Semiconductors (National Semiconductors Microwire).

2.2.9.2 Контроллер SPI обеспечивает подключение до четырёх устройств в режиме разделения времени при помощи сигналов nCSx, а именно:

− nCS0, микросхема ПЗУ ёмкостью 8 Мбит;

− nCS1, карта памяти формата microSD;

− nCS2 не задействован;

*Подп. и дата*

Взам. инв. № Инв. № дубл.

Подп. и дата

Подп. и дата

− nCS3, обмен с внешними устройствами. Выведен на соединитель X6. Назначение выводов соединителя X6 приведено в таблице 2.2.

2.2.9.3 Более подробное описание работы последовательного интерфейса SPI, включая временные диаграммы, можно найти в ЮФКВ.431282.026РЭ.

![](_page_36_Picture_148.jpeg)

2.2.10 Ethernet

*Инв. № подл. Подп. и дата Взам. инв. № Инв.№ дубл.*

Подп. и дата

 $N_2$  подл.

Íнв.

Взам. инв. № Инв. № дубл.

*Подп. и дата*

Подп. и дата

<span id="page-37-0"></span>2.2.10.1 Для возможности обмена по Ethernet необходимо подключить коммутационный кабель («патч-корд») к соединителю X2 «Ethernet». На рисунке 2.12 и 2.13 приведены функциональные схемы взаимодействия контроллеров MAC и PHY Модуля как между собой, так и с внешним устройством.

![](_page_37_Figure_2.jpeg)

![](_page_37_Figure_3.jpeg)

![](_page_37_Figure_4.jpeg)

2.2.10.2 Сброс MAC и PHY контроллеров происходит при сбросе СнК.

2.2.10.3 По умолчанию контроллеры настроены на скорость передачи данных 100 Мбит/с в дуплексном режиме. Модуль поддерживает прямое и перекрестное включение кабеля.

2.2.10.4 В СнК реализована аппаратная функция EDCL (Ethernet Debug Communications Link), встроенная в контроллер Ethernet, которая позволяет писать и читать физическую память, отправляя правильно сформированные Ethernet пакеты.

2.2.10.5 Для использования нескольких модулей NM Card mini в одной сети на плате предусмотрены посадочные места под резисторы типоразмера 0402 и номиналом 10 кОм. Распаивая требуемые резисторы в соответствии с таблицей 2.4, можно формировать различные MAC адреса. Одновременно можно подключить до 16 Модулей в одну сеть. По умолчанию MAC контроллер имеет адрес EDCLA $[0:3] = 0000$ .

![](_page_38_Picture_158.jpeg)

*Инв. № подл. Подп. и дата Взам. инв. № Инв.№ дубл.*

Подп. и дата

Інв. № подл.

Взам. инв. № Инв. № дубл.

*Подп. и дата*

Подп. и дата

*Лист*

![](_page_39_Picture_252.jpeg)

 $T_3$ блица  $2.4$  – Назначение адреса контроллера PHV

2.2.10.6 Более подробное описание работы Ethernet MAC контроллера можно найти в ЮФКВ.431282.026РЭ.

2.2.11 Выводы общего назначения GPIO

<span id="page-39-0"></span>2.2.11.1 СнК имеет пять универсальных блоков интерфейсов общего назначения (GPIO). Уровни сигналов 0 В / 1,8 В. GPIO, доступные для взаимодействия с внешними устройствами, выведены на соединитель X6. Назначение выводов соединителя X6 приведено в таблице 2.2.

2.2.11.2 Более подробное описание работы портов GPIO можно найти в ЮФКВ.431282.026РЭ.

![](_page_39_Picture_253.jpeg)

2.2.12 Внешний высокоскоростной коммуникационный порт

<span id="page-40-0"></span>2.2.12.1 В модуле предусмотрен соединитель X6, содержащий интерфейсы внешних высокоскоростных коммуникационных портов, обеспечивающий дуплексную передачу типа точка-точка. Все физические интерфейсы синхронизированы от единого тактового сигнала 100 МГц, идущего с материнской платы ПК. Назначение выводов приведено в таблице 2.2.

2.2.12.2 При проектировании платы коммутации необходимо выравнивать линии внутри групп RX и TX с точностью до 0,1 мм. Между собой группы выравнивать не обязательно.

2.2.12.3 На рисунках 2.14 – 2.17 приведены примеры топологий построения различных структур межмодульного обмена с применением Модуля NM Card mini.

![](_page_40_Figure_4.jpeg)

![](_page_41_Figure_0.jpeg)

*Копировал Формат А4*

2.2.12.4 Предприятие-изготовитель разработало три варианта кросс-плат для различных конструктивных исполнений ПК и серверов:

− плата коммутации NM Backplane ЮФКВ.468343.003;

− плата коммутации NM Backplane ЮФКВ.468343.006;

− плата коммутации NM Backplane ЮФКВ.468343.007.

2.2.12.5 Масштабируемый интерфейс внешних высокоскоростных коммуникационных портов представляет собой технологию, позволяющую одновременно использовать мощности двух и более Модулей для решения общей задачи. По своей сути данный интерфейс связи представляет собой аналог технологий NVIDIA SLI и AMD CrossFireX. Топология соединений, разработанных кросс-плат, представлена на рисунках 2.17 и 2.18.

![](_page_42_Figure_5.jpeg)

*Подп. и дата*

Инв.№ дубл.

Взам. инв. №

Подп. и дата

 $Ioon. u òama$ 

Рисунок 2.17 – Топология «звезда» платы коммутации NM Backplane ЮФКВ.468343.003 и платы коммутации NM Backplane ЮФКВ.468343.007

![](_page_42_Picture_260.jpeg)

![](_page_43_Figure_0.jpeg)

*Изм Лист № докум Подпись Дата* 44

![](_page_44_Figure_0.jpeg)

Рисунок 2.19 – Физическая реализация платы коммутации NM Backplane ЮФКВ.468343.003

2.2.12.8 Особенности платы коммутации NM Backplane ЮФКВ.468343.006:

− габаритные размеры не более 125,0 х 100,0 х 15,4 мм;

− подключение до 5 Модулей (слоты 0 – 4);

− реализация топологии «треххоповое кольцо»;

− физический шаг между слотами 20,32 мм (1 слот стандарта PCIe);

− пропуск между слотами 1 и 2.

2.2.12.9 На рисунке 2.20 показан пример платы NM Backplane ЮФКВ.468343.006.

*Инв. № подл. Подп. и дата Взам. инв. № Инв.№ дубл.*

 $u$  dama

 $I$ юди.

№ подл.

HR.

*Подп. и дата*

Инв.№ дубл.

 $\frac{1}{2}$ 

Взам. инв.

Тодп. и дата

ЮФКВ.469535.006РЭ

![](_page_45_Figure_0.jpeg)

*Копировал Формат А4*

*Изм Лист № докум Подпись Дата* 46

2.2.12.11 На рисунке 2.21 показан пример платы межмодульного обмена при помощи NM Backplane ЮФКВ.468343.007.

![](_page_46_Picture_1.jpeg)

Рисунок 2.21 – Пример использования платы коммутации NM Backplane

ЮФКВ.468343.007

![](_page_46_Picture_95.jpeg)

![](_page_47_Figure_0.jpeg)

2.2.12.12 На рисунке 2.21 представлен график измерения реальной

*Инв. № подл. Подп. и дата Взам. инв. № Инв.№ дубл.*

Подп. и дата

Інв. № подл.

Взам. инв. № Инв. № дубл.

*Подп. и дата*

Подп. и дата

<span id="page-48-0"></span>2.3 Диагностика Модуля

2.3.1 Возможные проблемы при эксплуатации

<span id="page-48-1"></span>2.3.1.1 Если Модуль не обнаруживается в системе при включении в составе ПК:

− убедитесь, что Модуль вставлен в соединитель PCIe материнской платы до конца;

− проверьте конфигурацию соединителя X5, джампер должен отсутствовать;

− проверить настройки BIOS.

*Инв. № подл. Подп. и дата Взам. инв. № Инв.№ дубл.*

Подп. и дата

нв. № подл.

Взам. инв. № Инв. № дубл.

*Подп. и дата*

Подп. и дата

2.3.1.2 Если Модуль отображается в диспетчере устройств как мультимедиа контроллер или PCI устройство, как показано на рисунках 2.22 и 2.23, то установите программное обеспечение поддержки Модуля.

> $\smile \blacksquare^{\!\! (2)}$  Другие устройства **SA** Мультимедиа контроллер

Рисунок 2.22 – Отображение Модуля в диспетчере устройств

 $\vee$   $\blacksquare$  Другие устройства **EX** PCI-устройство

Рисунок 2.23 – Отображение Модуля в диспетчере устройств

2.3.1.3 В остальных случаях свяжитесь с предприятием-изготовителем для технической поддержки.

![](_page_48_Picture_186.jpeg)

*Лист*

3 Техническое обслуживание

<span id="page-49-0"></span>3.1 При длительной эксплуатации Модуля на нём неизбежно образуются скопления пыли. Их объём зависит от конкретных условий эксплуатации. Чрезмерное количество пыли приводит к повышению температуры электронных компонентов, установленных на печатной плате, ухудшению теплоотвода от СнК, увеличению износа вентилятора, повышению уровня шума, снижению уровня производительности Модуля в целом, а также уменьшению его срока службы.

Предприятие-изготовитель настоятельно рекомендует осуществлять периодическое обслуживание Модуля. Интервал их проведения пользователь определяет самостоятельно.

3.2 Для очистки Модуля от пыли выполните следующие действия:

1) отключите питание;

2) извлеките Модуль из системного блока и разместите его на ровной горизонтальной не проводящей электричество поверхности;

3) для продува пыли используйте баллончик со сжатым воздухом;

4) в случае, если баллончик со сжатым воздухом не позволяет полностью очистить Модуль от пыли, допускается использовать мягкую антистатическую щётку. Пыль убирают лёгкими движениями без сильных нажимов;

5) после очистки щёткой Модуль ещё раз продувают сжатым воздухом.

3.3 Замена теплопроводящего материала в течение назначенного срока службы не требуется.

![](_page_49_Picture_173.jpeg)

*Лист*

4 Текущий ремонт

*Инв. № подл. Подп. и дата Взам. инв. № Инв.№ дубл.*

Подп. и дата

<u> Мо</u> подл.

Взам. инв. № Инв. № дубл.

*Подп. и дата*

Подп. и дата

<span id="page-50-0"></span>4.1 Все работы по ремонту Модуля во время гарантийного срока эксплуатации осуществляет предприятие-изготовитель.

4.2 Предприятие-изготовитель вправе отказать пользователю в гарантийном обслуживании в случае, если Модуль имеет дефекты или повреждения, возникшие или связанные с любыми изменениями аппаратной части, за исключением случаев, предусмотренных настоящим руководством по эксплуатации.

4.3 Предприятие-изготовитель осуществляет услуги по ремонту изделия в постгарантийный период.

4.3 Регулирование отношений пользователя с предприятиемизготовителем до истечения гарантийного срока и после него осуществляется в соответствии с законом РФ от 07.02.1992 N 2300-I "О защите прав потребителей".

![](_page_50_Picture_126.jpeg)

<span id="page-51-0"></span>5 Хранение

5.1 Условия хранения

<span id="page-51-1"></span>5.1.1 Хранение Модуля осуществляют в упакованном виде в отапливаемом помещении при температуре от плюс 5 °С до плюс 40 °С и относительной влажности не более 80 %.

5.1.2 В помещении, где хранится Модуль, должны отсутствовать крупные частицы пыли, пары кислот, щелочей или других химически активных веществ, способных вызвать коррозию металлических составных частей Модуля и окисление электрических контактов.

5.1.3 В помещении, где хранится Модуль, должны отсутствовать сильные электромагнитные поля.

5.1.4 Хранение на открытой площадке и в зонах действия прямых солнечных лучей не допускается.

5.1.5 Остальные требования в соответствии с ГОСТ 21552-84 «Средства вычислительной техники. Общие технические требования, приемка, методы испытаний, маркировка, упаковка, транспортирование и хранение».

5.1.6 Запрещено хранить Модуль в непосредственной близости с приборами отопления.

5.2 Срок сохраняемости

<span id="page-51-2"></span>5.2.1 Средний срок сохраняемости Модуля не менее 3 лет при хранении в отапливаемом помещении в упаковке предприятия-изготовителя.

<span id="page-51-3"></span>5.3 Консервация

5.3.1 Модуль консервации не подлежит.

![](_page_51_Picture_202.jpeg)

*Копировал Формат А4*

*Лист*

Подп. и дата *Подп. и дата* Взам. инв. № Инв. № дубл. *Инв. № подл. Подп. и дата Взам. инв. № Инв.№ дубл.* Подп. и дата нв. № подл.

6 Транспортирование

<span id="page-52-0"></span>6.1 Модуль в упакованном виде устойчив к транспортированию при следующих климатических условиях:

− температура окружающего воздуха от минус 50 °С до плюс 50 °С;

− относительная влажность воздуха до 98 % при 25 °С;

− атмосферное давление от 84,0 до 107,0 кПа (от 630 до 800 мм рт. ст.).

6.2 Модуль в упаковке предприятия-изготовителя транспортируют на любое расстояние автомобильным и железнодорожным транспортом (в закрытых транспортных средствах), авиационным транспортом (в обогреваемых герметизированных отсеках самолетов), водным транспортом (в трюмах судов). Транспортирование должно осуществляться в соответствии с правилами перевозок, действующими на каждом виде транспорта.

![](_page_52_Picture_6.jpeg)

**ВНИМАНИЕ! Перед эксплуатацией выдержать Модуль в упаковке после транспортирования в зимнее время года в течение двух часов в тёплом помещении, а затем распаковать.**

![](_page_52_Picture_134.jpeg)

*Лист*

<span id="page-53-0"></span>7 Утилизация

*Подп. и дата*

Подп. и дата

Взам. инв. № Инв. № дубл.

 $u$  dama

7.1 При утилизации Модуля необходимо руководствоваться требованиями ГОСТ Р 55102-2012 «Ресурсосбережение. Обращение с отходами. Руководство по безопасному сбору, хранению, транспортированию и разборке отработавшего электротехнического и электронного оборудования, за исключением ртутьсодержащих устройств и приборов».

![](_page_53_Picture_79.jpeg)